# ThinkPad® R61 מדריך שירותים ופתרון בעיות

# ThinkPad® R61 מדריך שירותים ופתרון בעיות

#### **הערה**

לפני השימוש במידע זה ובמוצר שבו הוא תומך, הקפידו לקרוא את המידע שלהלן:

- מדריך בטיחות ואחריות כלול בחבילה עם פרסום זה.
- מידע בנוגע לתקשורת אלחוטית, במערכת העזרה המקוונת Help Access ובנספח ד. "הודעות", בעמוד .61
	- הודעות תקינה של ThinkPad כלולות בחבילה עם פרסום זה.

**מהדורה ראשונה (מרץ 2007)**

#### **2007 Lenovo Copyright**© **. כל הזכויות שמורות.**

U.S. GOVERNMENT USERS – RESTRICTED RIGHTS: Our products and/or services are provided with RESTRICTED RIGHTS. Use, duplication or disclosure by the Government is subject to the GSA ADP Schedule contract with Lenovo Group Limited, if any, or the standard terms of this commercial license, or if the agency is unable to accept this Program under these terms, then we provide this Program under the provisions set forth in Commercial Computer Software–Restricted Rights at FAR 52.227-19, when applicable, or under Rights in Data-General, FAR 52.227.14 (Alternate III).

# **תוכן**

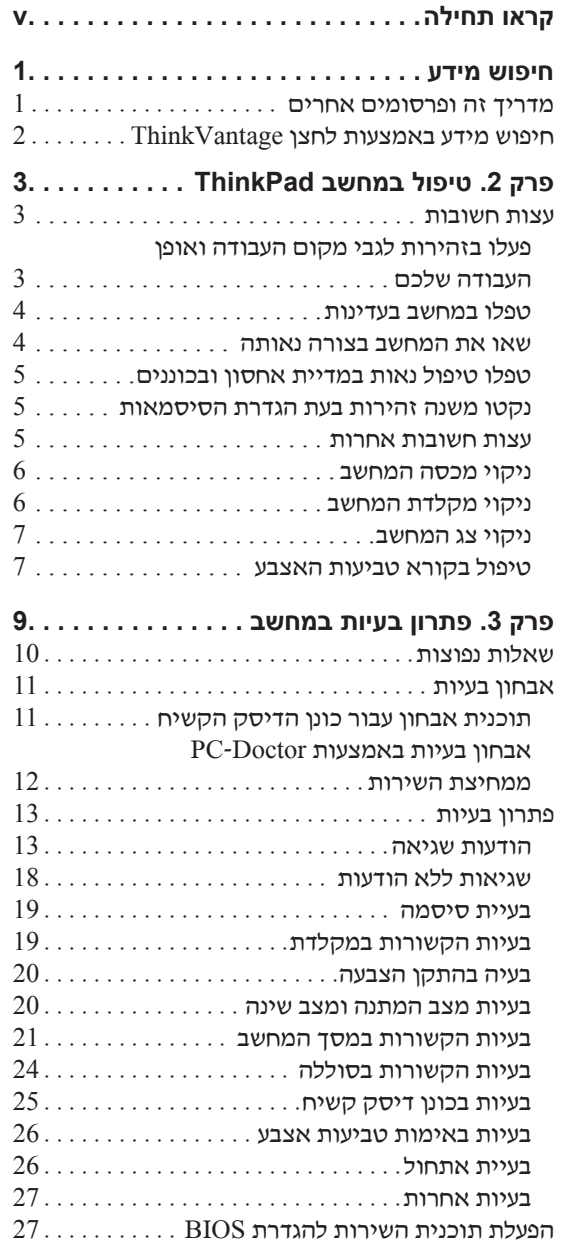

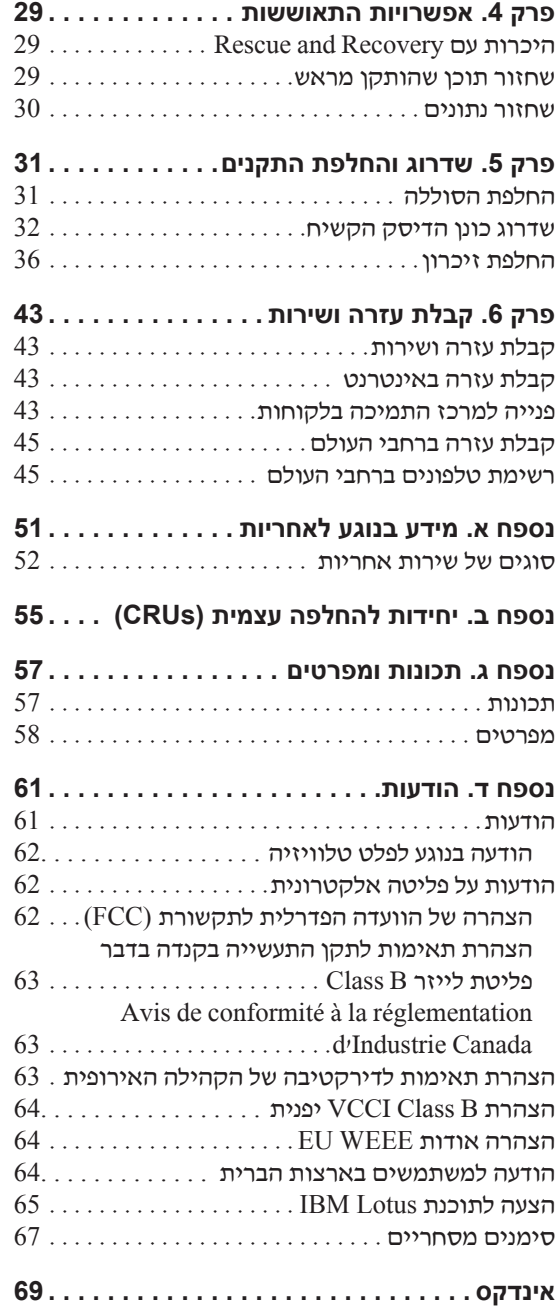

# **קראו תחילה**

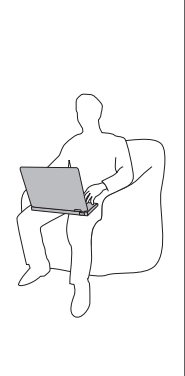

כאשר המחשב פועל או כאשר הסוללה נטענת, הבסיס, משענת כף היד ומספר חלקים אחרים עשויים להתחמם. המנעו ממגע יד, רגל או כל חלק גוף אחר בחלקי המחשב החמים לאורך זמן. כאשר אתם משתמשים במקלדת, המנעו מהשארת כפות הידיים על משענת כף היד לפרק זמן ממושך.

המחשב פולט מידה מסוימת של חום במהלך פעולתו הרגילה. כמות החום תלויה ברמת פעילות המערכת וברמת הטעינה של הסוללה. מגע ממושך עם הגוף, אפילו דרך בגדים, עשוי לגרום לאי נוחות ואפילו לכוויה. הפסיקו מדי פעם את השימוש במקלדת באמצעות הרחקת הידיים ממשענת כף היד; אל תשתמשו במקלדת לפרקי זמן ממושכים.

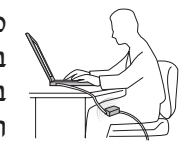

כאשר מתאם AC מחובר לשקע חשמל ולמחשב, הוא מפיק חום. בעת השימוש, אל תקרבו את המתאם לגופכם. אל תשתמשו במתאם ה-AC לחימום. מגע ממושך עם הגוף, אפילו דרך הבגדים, עלול לגרום לכוויות.

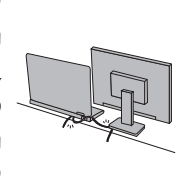

שימו לב שלא להניח את כבלי מתאם ה-AC, העכבר, המקלדת, המדפסת או כל התקן חשמלי אחר, ואת כבלי התקשורת, במקום שבו עלולים למעוד או לדרוך עליהם, שהמחשב או חפץ כלשהו עלול ללחוץ עליהם, או בכל אופן העלול להפריע לפעולה התקינה של המחשב. שימוש בכוח רב בעת טיפול בכבלים עלול לפגוע בהם או לשבור אותם.

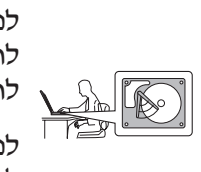

לפני העברת המחשב, בצעו אחת מהפעולות הבאות: כבו אותו, לחצו על 4F+Fn כדי להעביר אותו למצב המתנה (standby (או לחצו על 12F+Fn כדי להעביר אותו למצב שינה (hibernation(.

לפני העברת המחשב, ודאו שמחוון החשמל כבוי. הדבר ימנע נזק לכונן הדיסק הקשיח וימנע איבוד נתונים.

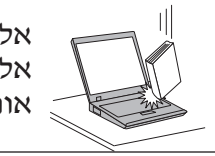

אל תפילו את המחשב, את הצג או את ההתקנים החיצוניים, אל תחבטו בהם, אל תשרטו, תסובבו, תכו, תנערו או תדחפו אותם ואל תניחו עליהם חפצים כבדים.

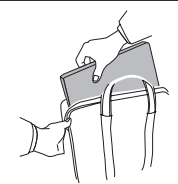

השתמשו בתיק נשיאה איכותי שמספק ריפוד והגנה נאותים. אל תארזו את המחשב במזוודה או בתיק צפופים.

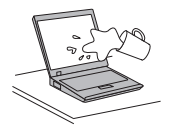

הרחיקו נוזלים מהמחשב כדי שלא יישפכו על המחשב והרחיקו את המחשב ממים (כדי למנוע סכנת התחשמלות).

קראו תחילה

# **פרק .1 חיפוש מידע**

### **מדריך זה ופרסומים אחרים**

#### הוראות התקנה

מסייעות לכם בפתיחת האריזה של מחשב ThinkPad ובתחילת העבודה. ההוראות כוללות מספר עצות למשתמשים חדשים, והיכרות עם התוכנות ש-Lenovo התקינה מראש במחשב.

#### **מדריך שירותים ופתרון בעיות זה**

מספק מידע אודות טיפול במחשב ThinkPad, מידע פתרון בעיות בסיסי, הליכי התאוששות, מידע עזרה ושירות ומידע אחריות עבור המחשב. מידע פתרון הבעיות במדריך זה חל רק על בעיות העשויות למנוע גישה למדריך המקוון המקיף המכונה Help Access, ואשר מותקן מראש במחשב ThinkPad.

#### *Access Help*

זהו מדריך מקוון מקיף המספק תשובות לרוב השאלות אודות המחשב, ומסייע בהגדרת תכונות וכלים מותקנים מראש ובפתרון בעיות. כדי לפתוח את Help Access, בצעו אחת מהפעולות הבאות:

- לחצו על הלחצן ThinkVantage. תחת 'קישורים מהירים' ב-Center Productivity, .Access on-system help על לחצו
- לחצו על **Start**) התחל), העבירו את המצביע אל **Programs All**) כל התוכניות) (ב2000- RWindows עבור דגמים מסוימים, **Programs**) תוכניות)); ולאחר מכן אל .**ThinkVantage**

לחצו על **Help Access**.

Productivity Center

מספק גישה קלה לכלי תוכנה ולאתרים מרכזיים של Lenovo, ומבטל את הצורך בהתעסקות עם מדריכים אחרים. כדי לפתוח את Center Productivity, לחצו על לחצן ThinkVantage הכחול במקלדת. לקבלת מידע נוסף אודות השימוש בלחצן ThinkVantage, ראו "חיפוש מידע באמצעות לחצן ThinkVantage "בעמוד .2 מדריך בטיחות ואחריות

> כולל הוראות בטיחות כלליות ואחריות מוגבלת מלאה של Lenovo. הודעת תקינה

נספח למדריך זה. קראו את הנספח לפני השימוש בתכונות האלחוטיות של מחשב ThinkPad. מחשב ThinkPad עומד בדרישות תקני תדרי רדיו (RF (והבטיחות של המדינות או האזורים שבהן הוא אושר לשימוש אלחוטי. עליכם להתקין ולהשתמש במחשב ThinkPad תוך ציות מלא לתקנות RF המקומיות.

## **חיפוש מידע באמצעות לחצן ThinkVantage**

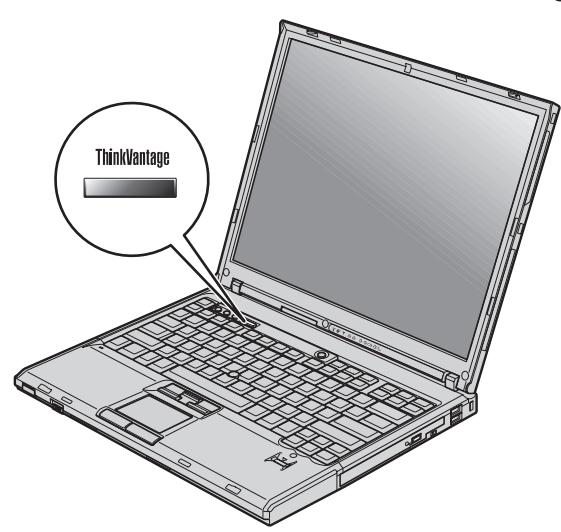

הלחצן הכחול ThinkVantage יכול לסייע במצבים רבים, כאשר המחשב פועל באופן תקין וגם כשהמחשב אינו פועל באופן תקין. לחצו על לחצן ThinkVantage כדי לפתוח את Productivity Center ולגשת לאיורים אינפורמטיביים והוראות קלות לביצוע המסייעים להכיר את המחשב ולעבוד ביעילות.

ניתן להשתמש בלחצן ThinkVantage גם כדי לעצור את רצף האתחול של המחשב ולהפעיל את ר הפועלת באופן עצמאי ממערכת ההפעלה Windows ומוסתרת ממנה.<br>

# **פרק .2 טיפול במחשב ThinkPad**

למרות שהמחשב מיועד לפעול באופן אמין בסביבות עבודה רגילות, יש להשתמש בו באופן הגיוני. פעלו בהתאם לעצות החשובות שלהלן כדי להפיק את המירב מהמחשב.

#### **עצות חשובות:**

## **פעלו בזהירות לגבי מקום העבודה ואופן העבודה שלכם**

• כאשר המחשב פועל או כאשר הסוללה נטענת, הבסיס, משענת כף היד ומספר חלקים אחרים עשויים להתחמם. המנעו ממגע יד, רגל או כל חלק גוף אחר בחלקי המחשב החמים לאורך זמן. כאשר אתם משתמשים במקלדת, המנעו מהשארת כפות הידיים על משענת כף היד לפרק זמן ממושך.

המחשב פולט מידה מסוימת של חום במהלך פעולתו הרגילה. כמות החום תלויה ברמת פעילות המערכת וברמת הטעינה של הסוללה. מגע ממושך עם הגוף, אפילו דרך בגדים, עשוי לגרום לאי נוחות ואפילו לכוויה. הפסיקו מדי פעם את השימוש במקלדת באמצעות הרחקת הידיים ממשענת כף היד; אל תשתמשו במקלדת לפרקי זמן ממושכים.

- כאשר מתאם AC מחובר לשקע חשמל ולמחשב, הוא מפיק חום. בעת השימוש, אל תקרבו את המתאם לגופכם. אל תשתמשו במתאם ה-AC לחימום. מגע ממושך עם הגוף, אפילו דרך הבגדים, עלול לגרום לכוויות.
- שימו לב שלא להניח את כבלי מתאם ה-AC, העכבר, המקלדת, המדפסת או כל התקן חשמלי אחר, ואת כבלי התקשורת, במקום שבו עלולים למעוד או לדרוך עליהם, שחפץ כלשהו עלול ללחוץ עליהם, או בכל אופן העלול להפריע לפעולה התקינה של המחשב. שימוש בכוח רב בעת טיפול בכבלים עלול לפגוע בהם או לשבור אותם.
- הרחיקו נוזלים מהמחשב כדי שלא יישפכו על המחשב והרחיקו את המחשב ממים (כדי למנוע סכנת התחשמלות).
- אחסנו את חומרי האריזה הרחק מהישג ידם של ילדים כדי למנוע סכנת חנק משקיות הניילון.
	- הרחיקו את המחשב ממגנטים, מטלפונים סלולריים פעילים, ממכשירים חשמליים או מרמקולים (בטווח של 13 ס"מ5/ אינץ').
	- אל תחשפו את המחשב לטמפרטורות קיצוניות (מתחת ל-F/41°C5° או מעל F/95°C35°(.

• מכשירי חשמל מסוימים, כגון מאווררים ניידים או מטהרי אוויר, עשויים להפיק יונים שליליים. אם המחשב קרוב למכשיר שכזה ונחשף לזמן ממושך לאוויר שמכיל יונים שליליים, הוא עשוי לצבור מטען אלקטרוסטטי. מטען כזה עלול להיפרק דרך ידיכם כאשר אתם נוגעים במקלדת או בחלק אחר של המחשב, או דרך חיבורים של התקני קלט/פלט שמחוברים למחשב. פריקה אלקטרוסטטית (ESD (כזו היא אמנם הפוכה מפריקה שנעשית מהגוף או מהבגד אל המחשב, אך היא מעמידה את המחשב בסיכון זהה לתקלה.

המחשב מתוכנן ומיוצר כך שימזער השפעות כלשהן של פריקה אלקטרוסטטית. עם זאת, פריקה אלקטרוסטטית מעבר לגבול מסוים עלולה להגביר את הסיכון של ESD. לכן, כאשר אתם משתמשים במחשב בסמוך למכשיר שמפיק יונים שליליים, שימו לב במיוחד להנחיות הבאות:

- המנעו מחשיפה ישירה של המחשב לאוויר שנפלט מהמכשיר שמפיק יונים שליליים.
	- הרחיקו את המחשב ואת הציוד ההיקפי ככל שניתן ממכשיר זה.
	- אם יש אפשרות, האריקו את המחשב כדי לאפשר פריקה אלקטרוסטטית בטוחה.

**הערה:** לא כל המכשירים גורמים לפריקה אלקטרוסטטית משמעותית.

#### **טפלו במחשב בעדינות**

- המנעו מלהניח חפצים (לרבות נייר) בין הצג והמקלדת או תחת המקלדת.
- אל תפילו את המחשב, את הצג או את ההתקנים החיצוניים, אל תחבטו בהם, אל תשרטו, תסובבו, תכו, תנערו או תדחפו אותם ואל תניחו עליהם חפצים כבדים.
- צג המחשב מיועד להיפתח ולפעול בזווית מעט גדולה מ90- מעלות. אל תפתחו את הצג בזווית גדולה מ180- מעלות, מכיוון שהדבר עלול לפגוע בצירי המחשב.

#### **שאו את המחשב בצורה נאותה**

- לפני שתזיזו את המחשב, הקפידו להוציא מדיה מהכוננים, לכבות את ההתקנים המצורפים ולנתק את החוטים והכבלים.
- ודאו שהמחשב במצב המתנה (Standby(, במצב שינה (Hibernation (או שהוא כבוי, לפני שתזיזו אותו. הדבר ימנע נזק לכונן הדיסק הקשיח וימנע איבוד נתונים.
	- כשתרימו את המחשב הפתוח, החזיקו אותו בתחתיתו. אל תחזיקו את המחשב כשאתם אוחזים בצג.
- השתמשו בתיק נשיאה איכותי שמספק ריפוד והגנה נאותים. אל תארזו את המחשב במזוודה או בתיק צפופים.

#### **טיפול נאות במדיית אחסון ובכוננים**

- אם המחשב שלכם כולל כונן תקליטונים, אל תכניסו תקליטונים בזווית ואל תדביקו תוויות רופפות או כמה תוויות על תקליטון, מכיוון שייתכן שהתוויות יתקעו בכונן.
	- אם למחשב יש כונן אופטי, אל תגעו בשטח התקליטור או בעדשה שבמגש.
	- סגרו את המגש רק לאחר שתשמעו נקישה המציינת שהתקליטור מוצב כהלכה במרכזו של הכונן האופטי.
- במהלך התקנה של כונן דיסק קשיח, כונן תקליטונים או כונן אופטי, מלאו אחר ההוראות המצורפות לחומרה והפעילו לחץ על ההתקן רק במידת הצורך, מלאו אחר ההוראות המצורפות לחומרה והפעילו לחץ על ההתקן רק במידת הצורך.

#### **נקטו משנה זהירות בעת הגדרת הסיסמאות**

• זיכרו את הסיסמאות שלכם. אם תשכחו את סיסמת המנהלן או את סיסמת הדיסק הקשיח, ספק השירות המורשה של Lenovo לא יאפס את הסיסמאות וייתכן שתצטרכו להחליף את לוח המערכת או את כונן הדיסק הקשיח.

#### **עצות חשובות אחרות**

- ייתכן שהמודם של המחשב יכול להתחבר רק לרשת טלפונים אנלוגית או לרשת טלפונים ממותגת ציבורית (PSTN(. אל תחברו את המודם למרכזת טלפונים פרטית (PBX (או לשלוחה אחרת של טלפון דיגיטלי מכיוון שהדבר יכול לגרום נזק למודם. קווי טלפון אנלוגיים מותקנים לרוב בבתים וקווי טלפון דיגיטליים מותקנים לרוב במלונות ובבנייני משרדים. אם אינכם יודעים איזה סוג קו טלפון מותקן אצלכם, פנו לחברת הטלפון.
- ייתכן שלמחשב שלכם יש מחבר אתרנט וגם מחבר למודם. אם למחשב יש שני מחברים כאלה, הקפידו לחבר את כבל התקשורת לשקע המתאים, כדי שלא יגרם נזק למחבר.
- רשמו את מוצרי ThinkPad ב-Lenovo) בקרו באתר האינטרנט הבא: www.lenovo.com/register). הדבר יכול לסייע לרשויות להחזיר לכם את המחשב במקרה של אובדן או של גניבה. רישום המחשב גם מאפשר ל-Lenovo לספק לכם מידע טכני ולהודיע לכם על שדרוגים אפשריים.
	- התירו רק לטכנאי תיקונים מוסמך של ThinkPad לפרק ולתקן את המחשב.
		- אל תשנו ואל תדביקו את המנעולים כדי להשאיר את הצג פתוח או סגור.
- הקפידו לא להפוך את המחשב כאשר מתאם AC מחובר למחשב. הדבר יכול לגרום לשבירת תקע המתאם.
	- אם תרצו להחליף התקן במפרץ ההתקנים, כבו את המחשב. לחלופין, ודאו שההתקן ניתן להחלפה במהלך עבודה (מסוג swappable-warm או swappable-hot(.
- אם אתם מחליפים כוננים במחשב, התקינו שוב את כיסויי הפלסטיק של הכונן (אם סופקו).

#### טיפול במחשב ThinkPad

- אחסנו את הדיסק הקשיח החיצוני או הנשלף, את כונן התקליטונים או את הכונן האופטי באריזה מתאימה כאשר אינכם משתמשים בהם.
- לפני התקנת אחד מההתקנים שלהלן, געו בשולחן מתכתי או בגוף מתכת מוארק. פעולה זו מפחיתה את החשמל הסטטי הנפלט מגופכם. חשמל סטטי עשוי לגרום נזק להתקן.
	- PC Card כרטיס -
	- כרטיס ExpressCard
	- Smart Card כרטיס -
	- או Memory Stick ,SD Card ,xD-Picture Card כרטיס כגון ,זיכרון כרטיס MultiMediaCard
		- מודול זיכרון
		- PCI Express Mini Card כרטיס -
		- Communication Daughter Card כרטיס -
- בעת העברת נתונים אל כרטיס מסוג Card Media Flash) כגון כרטיס card SD (או ממנו, אל תעבירו את המחשב למצב המתנה או למצב שינה לפני שהעברת הנתונים תסתיים. אם תעשו זאת, עלול להיגרם נזק לנתונים.

#### **ניקוי מכסה המחשב**

מפעם לפעם נקו את המחשב לפי ההוראות שלהלן:

- .1 הכינו תערובת של סבון כלים עדין (שאינו מכיל אבקת קרצוף או חומרים כימיים חזקים כמו חומצה או חומר אלקליני). מהלו את סבון הכלים במים ביחס של 5 חלקים של מים לחלק אחד של סבון כלים.
	- .2 ספגו את סבון הכלים המדולל לספוג.
		- .3 סחטו נוזל עודף מהספוג.
	- .4 נגבו את המכסה עם הספוג בתנועות מעגליות והקפידו שלא יטפטפו נוזלים מהספוג.
		- .5 נגבו את פני השטח כדי להסיר את נוזל הכלים.
			- .6 שטפו את הספוג במים זורמים נקיים.
				- .7 נגבו את המכסה עם הספוג הנקי.
		- .8 נגבו שוב את פני השטח עם מטלית רכה, יבשה ונטולת מוך.
		- .9 המתינו שפני השטח יתייבשו לחלוטין והסירו סיבים מהמשטח.

#### **ניקוי מקלדת המחשב**

- .1 הספיגו מטלית רכה ונקייה מאבק במעט אלכוהול איזופרופילי לחיטוי.
- .2 נגבו את פני השטח של כל מקש עם המטלית. נגבו את המקשים אחד אחד; אם תנגבו כמה מקשים בבת אחת, ייתכן שהמטלית תתפס במקש סמוך ותגרום לו נזק. ודאו שנוזלים אינם מטפטפים על המקשים או בין המקשים.
	- .3 הניחו למקלדת להתייבש.
- .4 כדי לסלק פירורים ואבק מתחת למקשים, השתמשו במפוח של מצלמה עם מברשת או בזרם אוויר קר ממייבש שיער.

**הערה:** אל תרססו חומר ניקוי ישירות על הצג או על המקלדת.

#### **ניקוי צג המחשב**

- .1 נגבו בעדינות את הצג עם מטלית רכה, יבשה ונטולת מוך. אם תבחינו בסימנים דמויי-שריטה על הצג, ייתכן שזהו כתם שהועבר מהמקלדת או מה- $\mathrm{TrackPoint}^{\circ}$  כאשר המכסה נלחץ מבחוץ.
	- .2 נגבו או אבקו את הכתם בעדינות עם מטלית רכה ויבשה.
- .3 אם הכתם לא הוסר, הרטיבו מטלית רכה ונטולת מוך במים או בתערובת נקייה של אלכוהול איזופרופילי ומים בחלקים שווים.
	- .4 סחטו היטב את המטלית.
	- .5 נגבו שוב את הצג. אל תניחו לנוזלים לטפטף לתוך המחשב.
		- .6 הקפידו ליבש את הצג לפני שתסגרו אותו.

## **טיפול בקורא טביעות האצבע**

הפעולות שלהלן יכולות לגרום נזק לקורא טביעת האצבע או לפגוע בפעילותו התקינה:

- שריטת פני השטח של הקורא עם חפץ קשה וחד.
- שפשוף פני השטח של הקורא עם הצפורן או חפץ קשה אחר.
	- שימוש בקורא או נגיעה בקורא עם אצבע מלוכלכת.

אם תבחינו באיזשהו מצב מהמצבים שלהלן, נקו בעדינות את פני השטח של הקורא עם מטלית רכה, יבשה ונטולת מוך:

- פני השטח של הקורא מלוכלכים או מוכתמים.
	- פני השטח של הקורא רטובים.
- הקורא אינו מצליח לרשום טביעת אצבע או לאמת טביעת אצבע לעיתים קרובות.

טיפול במחשב ThinkPad

# **פרק .3 פתרון בעיות במחשב**

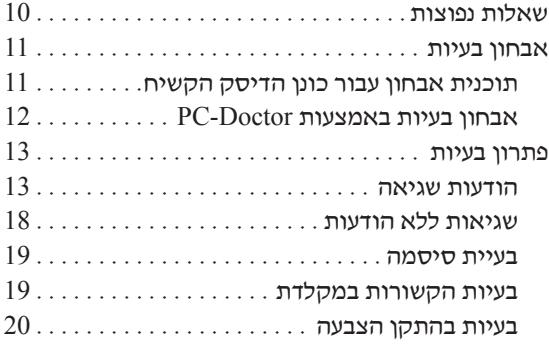

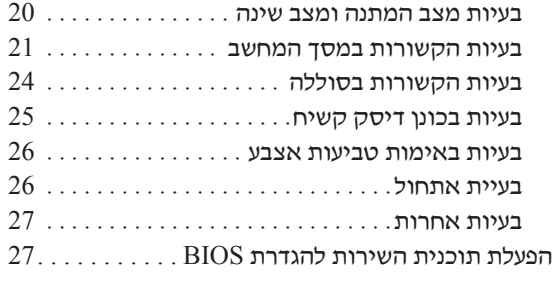

**הערה:** אם המערכת פועלת ו-Help Access זמין, עיינו ב-Help Access. פרק זה כולל מידע עבור מקרים שבהם מערכת העזרה Help Access אינה זמינה.

#### **שאלות נפוצות**

חלק זה מפרט שאלות נפוצות, ומכוון אתכם לתשובות מפורטות. לקבלת פרטים אודות כל פרסום הכלול בחבילה עם מחשב ThinkPad, ראו "מדריך זה ופרסומים אחרים" בעמוד .1

#### **באילו אמצעי בטיחות יש לנקוט בעת שימוש במחשב ThinkPad ?**

לקבלת מידע מפורט אודות בטיחות, עיינו ב"מדריך הבטיחות והאחריות" הנפרד.

#### **כיצד ניתן למנוע בעיות במחשב ThinkPad ?**

ראו "קראו תחילה", בעמוד v, וכן פרק 2 "טיפול במחשב ThinkPad", בעמוד 3 במדריך זה.  $Access Help$ תוכלו למצוא עצות נוספות בחלקים שלהלן של

- Preventing problems
	- Troubleshooting •

#### **מהם מאפייני החומרה המרכזיים של מחשב ThinkPad שלי?**

.Access Help של" ThinkPad tour" בחלק עיינו

#### **היכן ניתן למצוא מפרטים מפורטים עבור המחשב?**

.http://www.lenovo.com/think/support ראו

### **עלי לשדרג התקן** או **עלי להחליף את כונן הדיסק הקשיח, כרטיס Card Mini Express PCI, כרטיס Card Daughter של מודם, זיכרון, מקלדת או משענת לכף היד.**

עיינו בחלק נספח ב. "יחידות להחלפה עצמית (CRUs"(, בעמוד 55 של מדריך זה לקבלת רשימה של יחידות להחלפה עצמית, ומיקום ההוראות להסרה או להחלפה של רכיבים.

#### **המחשב אינו פועל כהלכה.**

עיינו בחלק "Problem solving" של Access Help. מדריך זה מתאר רק את הבעיות שעשויות למנוע מכם לגשת למערכת העזרה המקוונת.

#### **היכן תקליטורי ההתאוששות?**

למחשב זה לא מצורפים תקליטור התאוששות או תקליטור של Windows. להסבר אודות שיטות השחזור וההתאוששות החלופיות שמציעה Lenovo, ראו "שחזור תוכן שהותקן מראש", בעמוד 29 במדריך זה.

#### **כיצד ניתן ליצור קשר עם מרכז התמיכה בלקוחות?**

ראו "קבלת עזרה ושירות", בעמוד 43 במדריך זה. לקבלת מספרי הטלפון של מרכז התמיכה בלקוחות הקרוב ביותר, ראו "רשימת טלפונים ברחבי העולם", בעמוד .45

#### **היכן ניתן למצוא מידע אחריות?**

לקבלת מידע מפורט אודות האחריות, עיינו במדריך הבטיחות והאחריות הנפרד. לקבלת מידע בנוגע לאחריות החלה על המחשב שלכם, לרבות תקופת האחריות וסוג שירות האחריות, ראו נספח א. "מידע בנוגע לאחריות", בעמוד .51

#### **כיצד ניתן להתקין מערכת הפעלה חדשה?**

.Access Help של" Advanced configuration" בחלק עיינו

#### **אבחון בעיות**

אם נתקלתם בבעיה במחשב, תוכלו לבדוק אותו באמצעות Windows for® Doctor-PC.  $\cdot$ : כדי להריץ את PC-Doctor for Windows , בצעו את הפעולות שלהלו

- .1 לחצו על **Start**) התחל).
- .2 העבירו את המצביע אל **Programs All**) כל התוכניות) (ב2000- Windows עבור דגמים מסוימים, עברו אל **Programs**)תוכניות) ולאחר מכן אל **Windows for Doctor-PC**.
	- .3 לחצו על **Doctor-PC**.

לקבלת מידע נוסף אודות Windows for Doctor-PC, עיינו בעזרה עבור התוכנית.

**שימו לב**

הרצת הבדיקות יכולה לארוך מספר דקות ויותר. ודאו שעומד לרשותכם הזמן הדרוש להרצת הבדיקה בשלמותה. אל תפסיקו את הבדיקה במהלך ביצועה.

אם בכוונתכם לפנות אל מרכז התמיכה, הקפידו להדפיס את יומן הבדיקה כדי שתוכלו לספק מידע לטכנאי העזרה במהירות.

#### **תוכנית אבחון עבור כונן הדיסק הקשיח**

אם כונן הדיסק הקשיח אינו פועל כהלכה, ייתכן שתוכלו לזהות את הבעיה על-ידי שימוש בתוכנית האבחון עבור כונן הדיסק הקשיח שבתוכנית השירות להגדרת BIOS.

להפעלת תוכנית האבחון, בצעו את הפעולות שלהלן:

- .1 אם מחובר למחשב כונן תקליטונים, הוציאו את התקליטון וכבו את המחשב.
	- .2 הפעילו את המחשב.

#### פתרון בעיות במחשב

- "To interrupt normal startup, press the blue ThinkVantage button" ההודעה כאשר .3 מופיעה בחלק התחתון של המסך, הקישו על לחצן 1F כדי להיכנס לתוכנית השירות להגדרת BIOS.
- .4 באמצעות מקשי החיצים, בחרו באפשרות **program diagnostic HDD** והקישו על Enter. התפריט של תוכנית האבחון ייפתח באופן אוטומטי.
	- .5 באמצעות מקשי החיצים, בחרו באפשרות **drive disk hard Main** או **hard Ultrabay drive disk**.הקישו על Enter כדי להפעיל את תוכנית האבחון. תוכנית האבחון מריצה בדיקות אימות נתונים ומהירות של הכונן שנבחר, ומדווחת על הממצאים.
		- **הערה:** אם המחשב מחובר ל-Dock Advanced ThinkPad, תוכנית האבחון לא תוכל לבדוק את כונן הדיסק הקשיח המותקן ב-™Ultrabay Enhanced של .ThinkPad Advanced Dock-ה
- .6 אם תוכנית האבחון מחזירה הודעות שגיאה כלשהן, צרו קשר עם מרכז התמיכה בלקוחות לקבלת שירות. תוכנית האבחון עשויה להחזיר אחת מההודעות הבאות, או את שתיהן:

עבור כונן הדיסק הקשיח הראשי:

- Error code 0000: Read verification failed
	- Error code 0100: Speed test failed •
	- Error code 0200: Controller Diag failed •

 $:$ Ultrabay™-עבור כונן דיסק קשיח המותקן ב-

- Error code 0002: Read verification failed
	- Error code 0102: Speed test failed •
	- Error code 0202: Controller Diag failed •
- .7 אם תוכנית השירות לא החזירה הודעות שגיאה, אך אתם עדיין חושדים בקיומן של בעיות, עיינו בהוראות שבסעיף "Recovery and Rescue Introducing "שבמערכת העזרה המקוונת , והפעילו את התוכנית לשם ביצוע בדיקת אבחון של כונן הדיסק הקשיח.  $\rm ECD$ בנוסף, תוכלו להוריד את התוכנה DC-Doctor for DOS עבור המחשב מאתר האינטרנט http://www.lenovo.com/support/site.wss/document.do?sitestyle=lenovo&lndocid= tpad-matrix

#### **אבחון בעיות באמצעות Doctor-PC ממחיצת השירות**

על-ידי שימוש בתוכנית Doctor-PC מתוך סביבת העבודה Recovery and Rescue במחיצת השירות של כונן הדיסק הקשיח, תוכלו לבצע אבחון בלי להפעיל את מערכת ההפעלה. בצעו את הפעולות שלהלן:

- .1 אם מחובר למחשב כונן תקליטונים, הוציאו את התקליטון וכבו את המחשב.
	- .2 הפעילו את המחשב.
- "To interrupt normal startup, press the blue ThinkVantage button" ההודעה כאשר .3 מופיעה בחלק התחתון של המסך, לחצו על לחצן ThinkVantage הכחול כדי להיכנס לסביבת .Rescue and Recovery העבודה
	- .4 בחרו באפשרות **hardware Diagnose**. המחשב מופעל מחדש והתוכנית Doctor-PC מתחילה.

לקבלת מידע נוסף אודות PC-Doctor, הקישו על F1 כדי לפתוח את העזרה או את המדריך המקוון עבור התוכנית.

#### **פתרון בעיות**

אם לא מצאתם את הבעיה שלכם כאן, עיינו ב־Access Help. החלק שלהלן מתאר רק את הבעיות שעלולות למנוע גישה למערכת העזרה.

#### **הודעות שגיאה**

#### **הערות:**

- .1 בתרשימים, x יכול להיות כל תו שהוא.
- .PC-Doctor for Windows היא כאן המוזכרת PC-Doctor גרסת .2

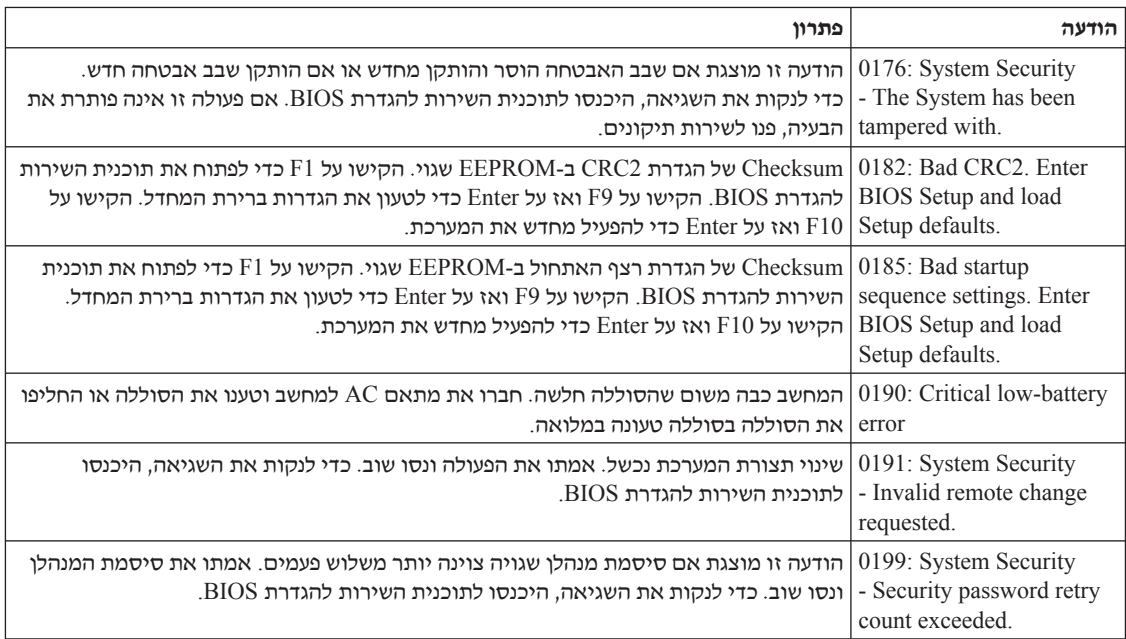

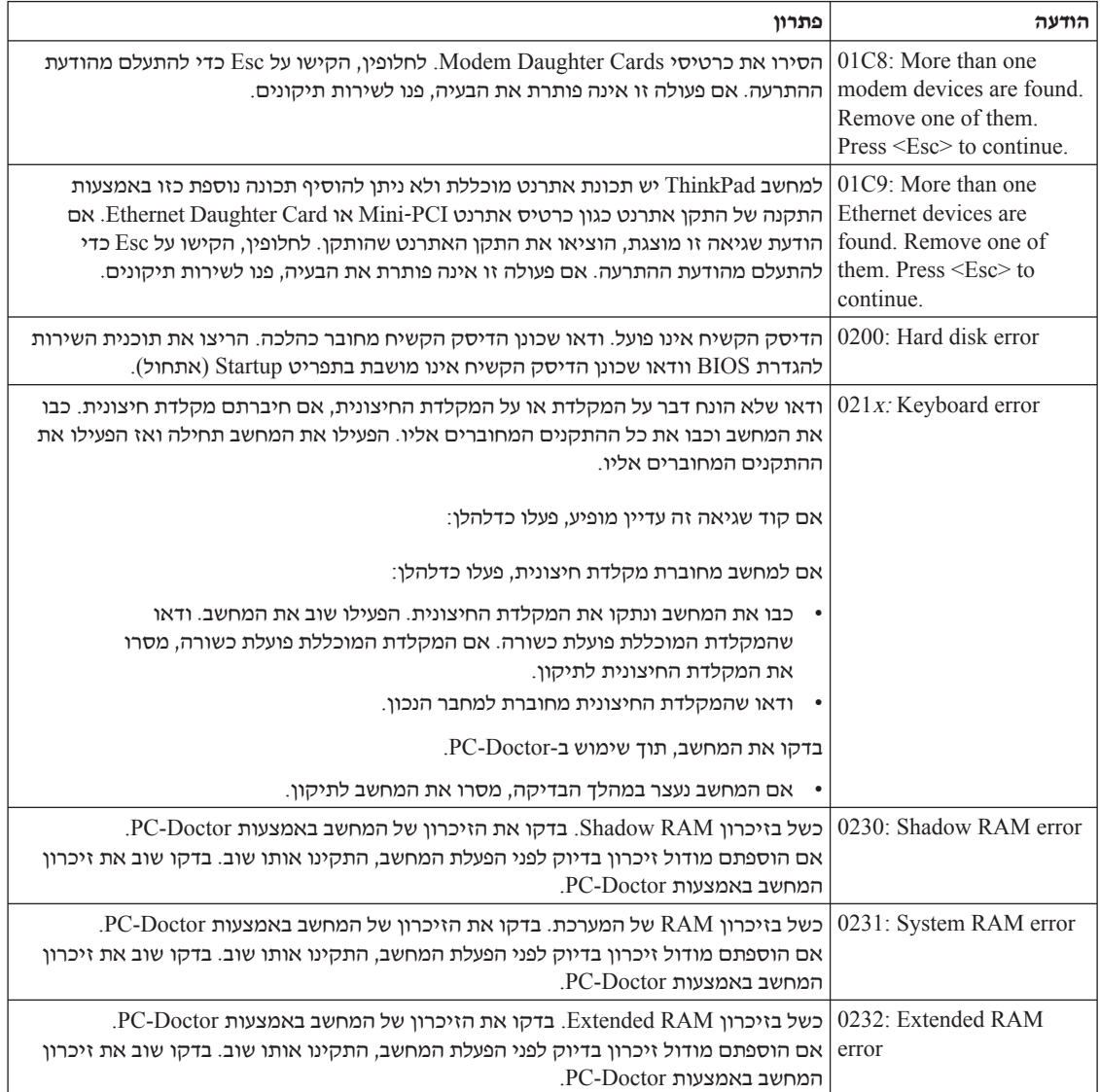

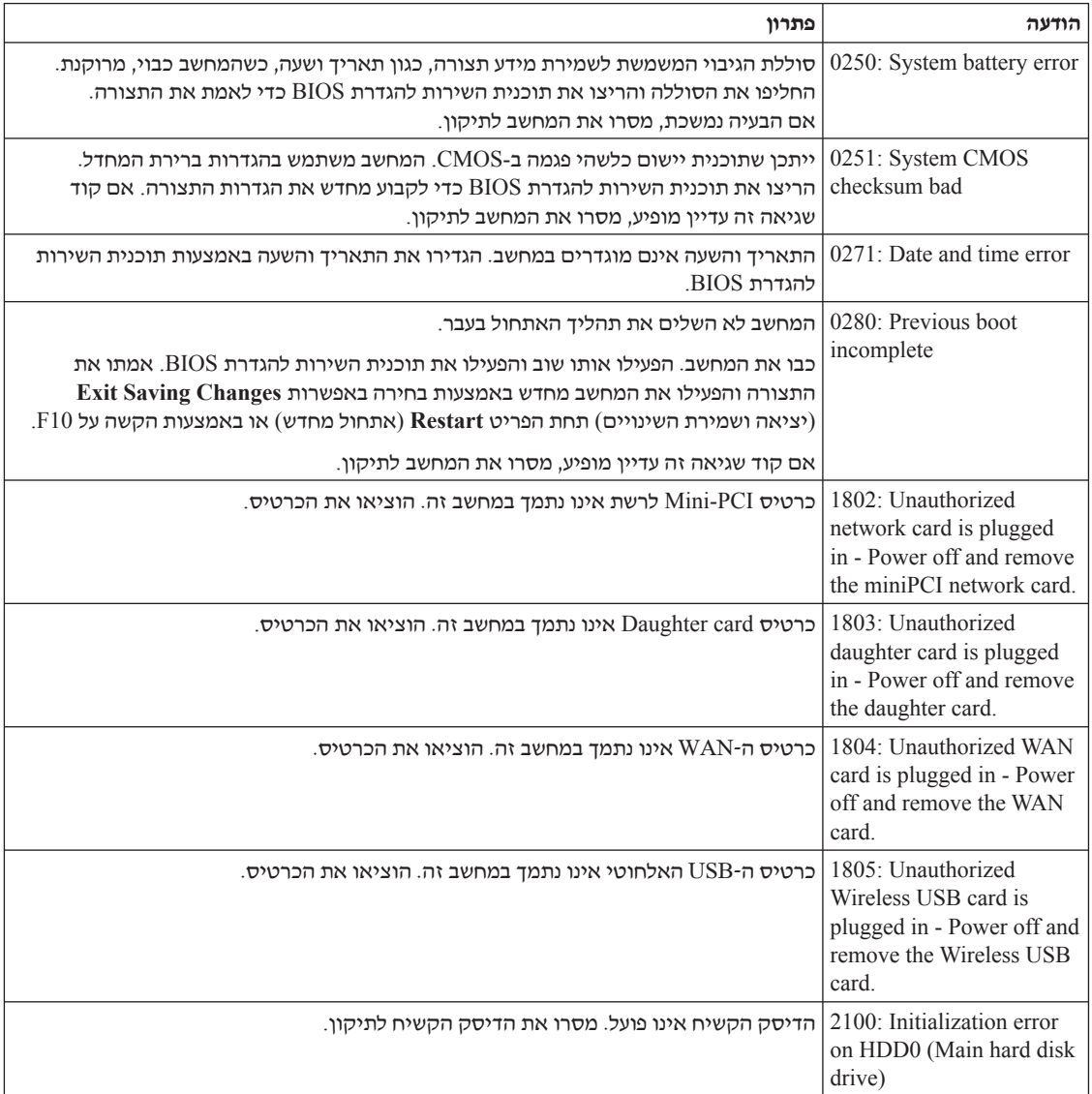

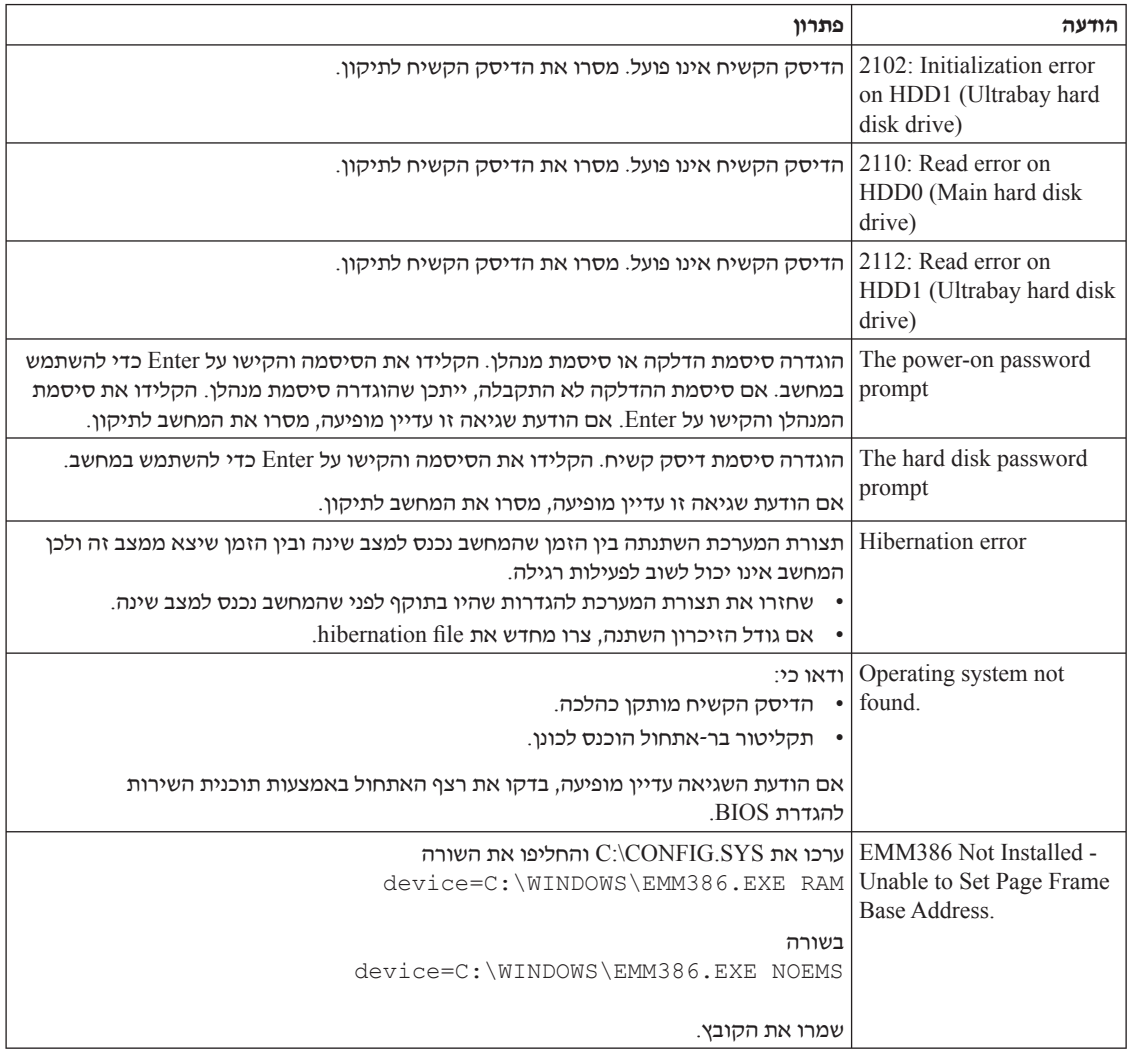

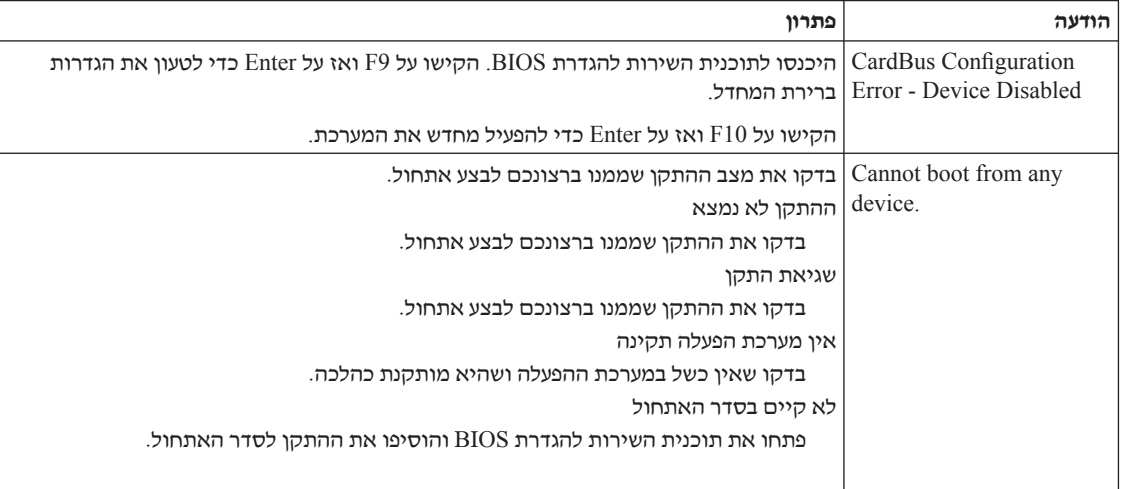

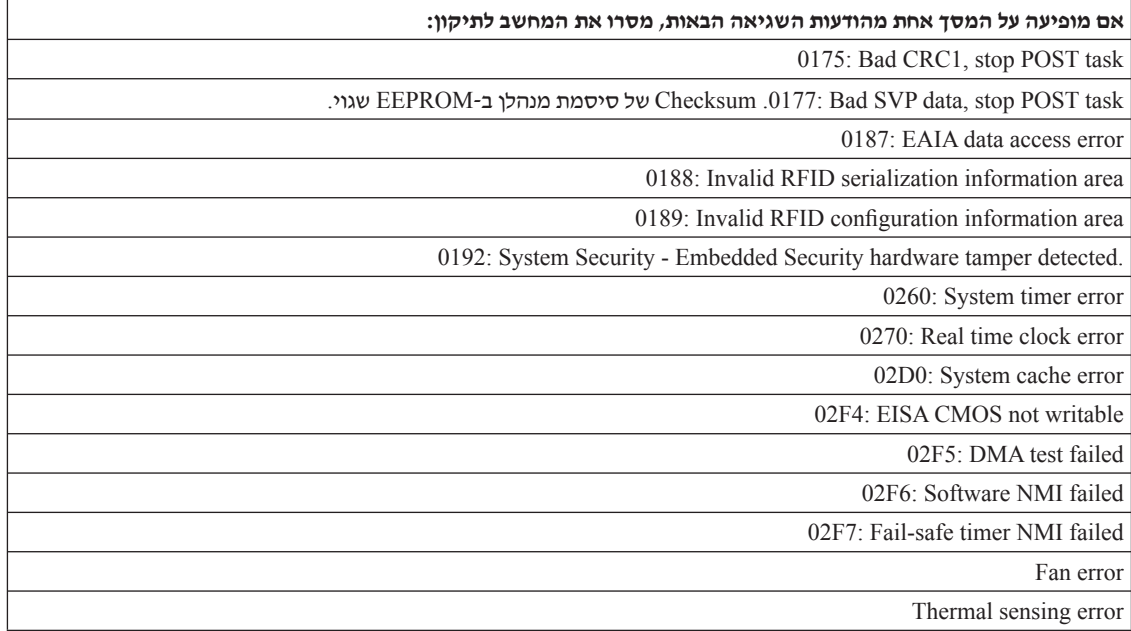

# **שגיאות ללא הודעות**

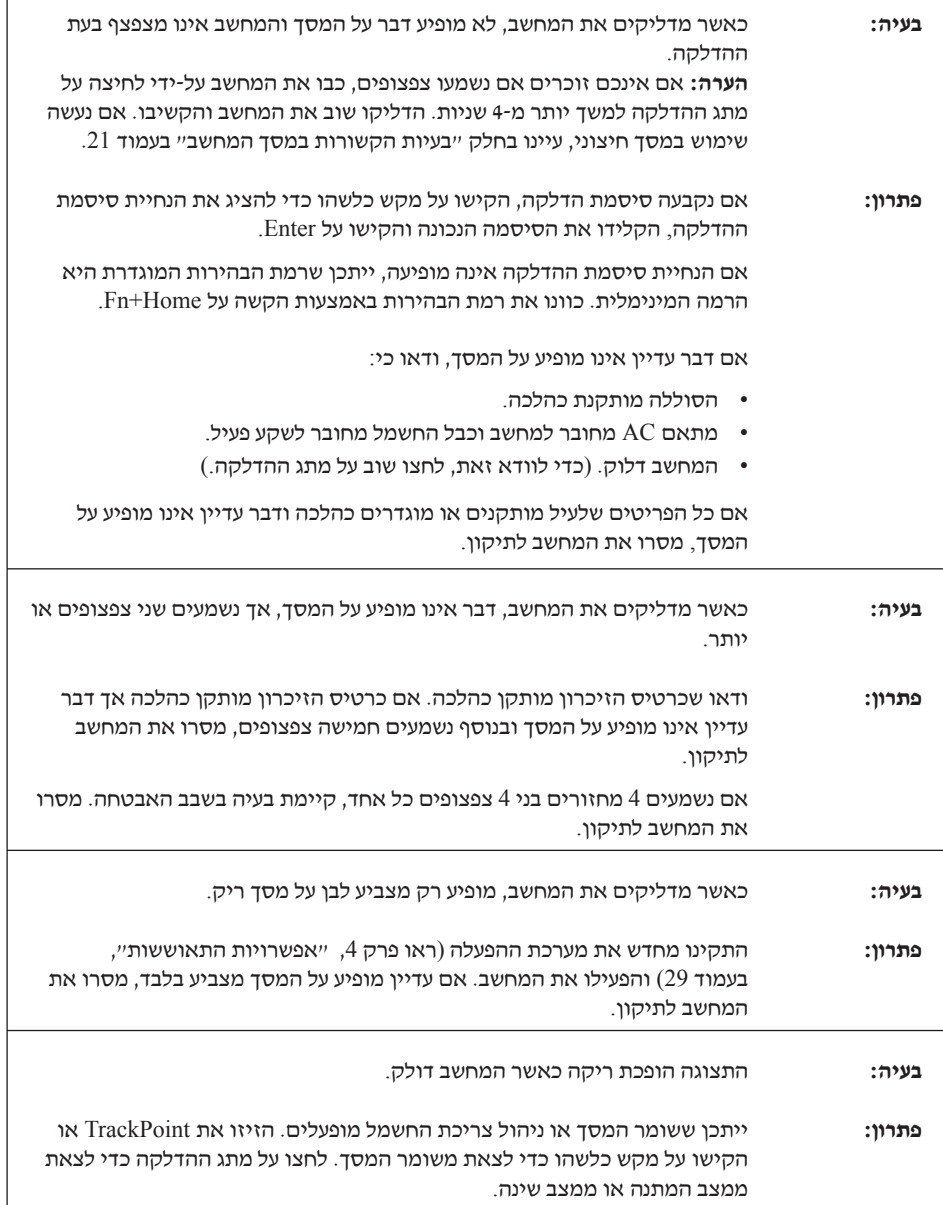

 $\sqrt{ }$ 

#### **בעיית סיסמה**

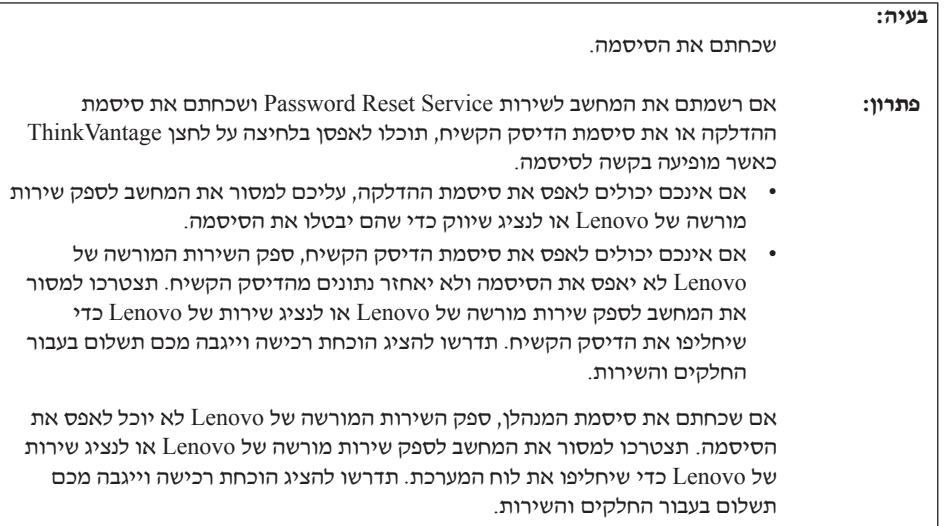

# **בעיות הקשורות במקלדת**

 $\overline{\phantom{a}}$ 

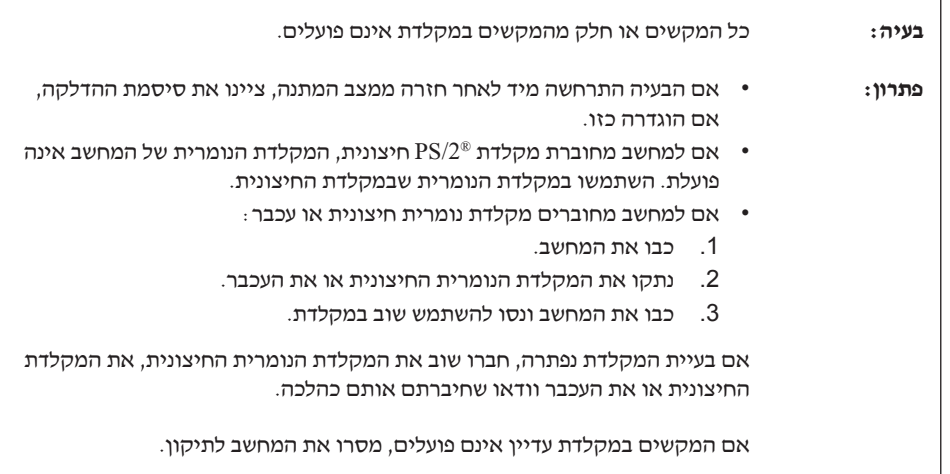

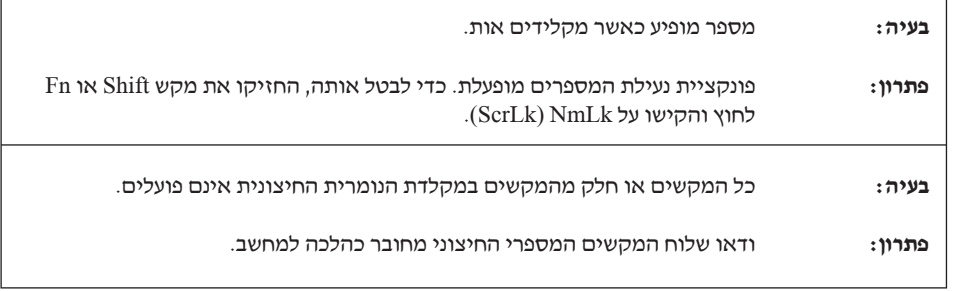

 $\Gamma$ 

Г

## **בעיה בהתקן הצבעה**

 $\overline{\phantom{a}}$ 

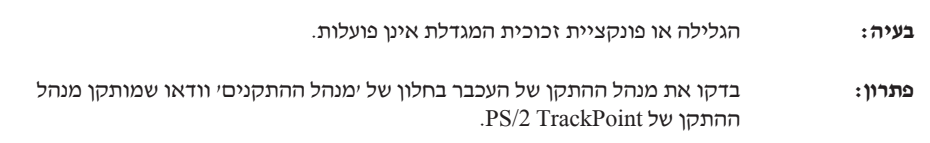

#### **בעיות מצב המתנה ומצב שינה**  $\overline{\phantom{a}}$

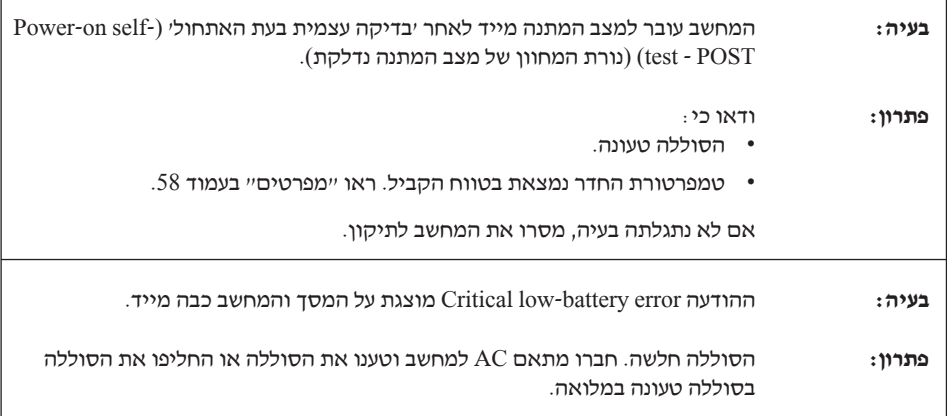

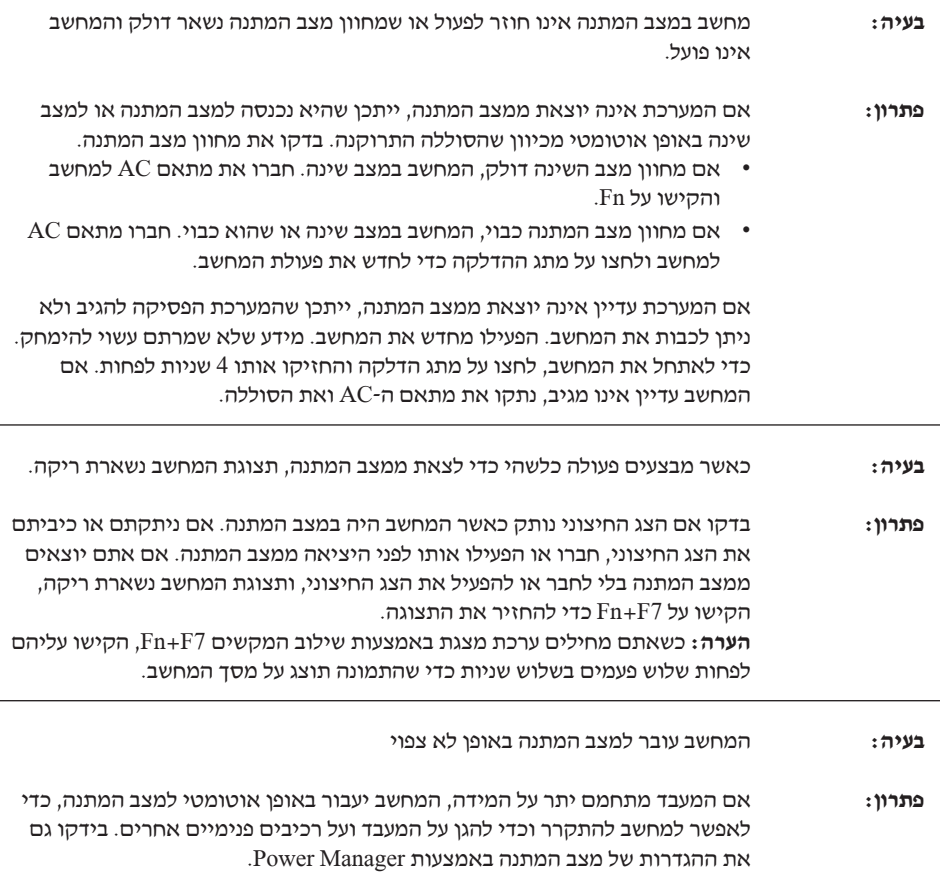

# **בעיות הקשורות במסך המחשב**

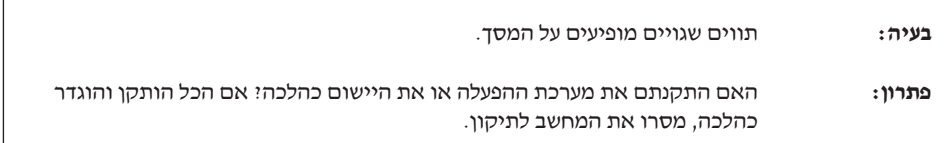

 $\overline{\phantom{a}}$ 

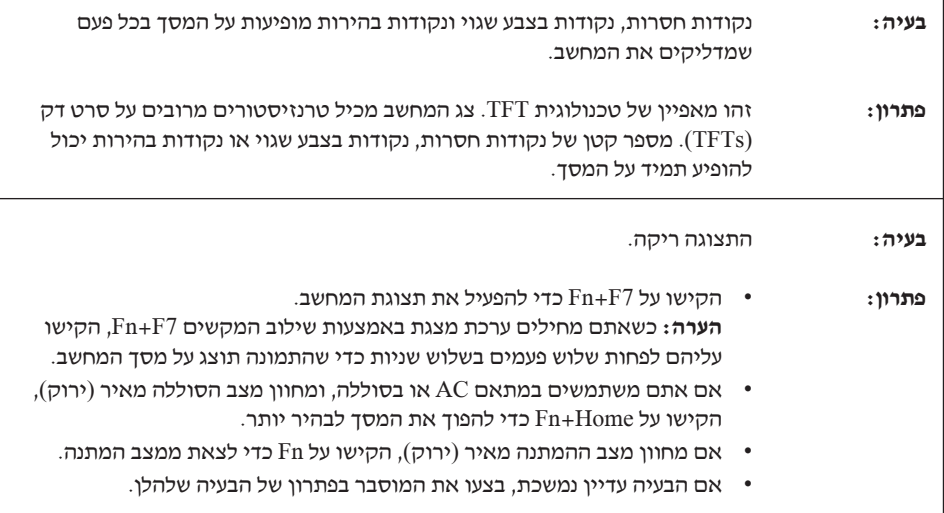

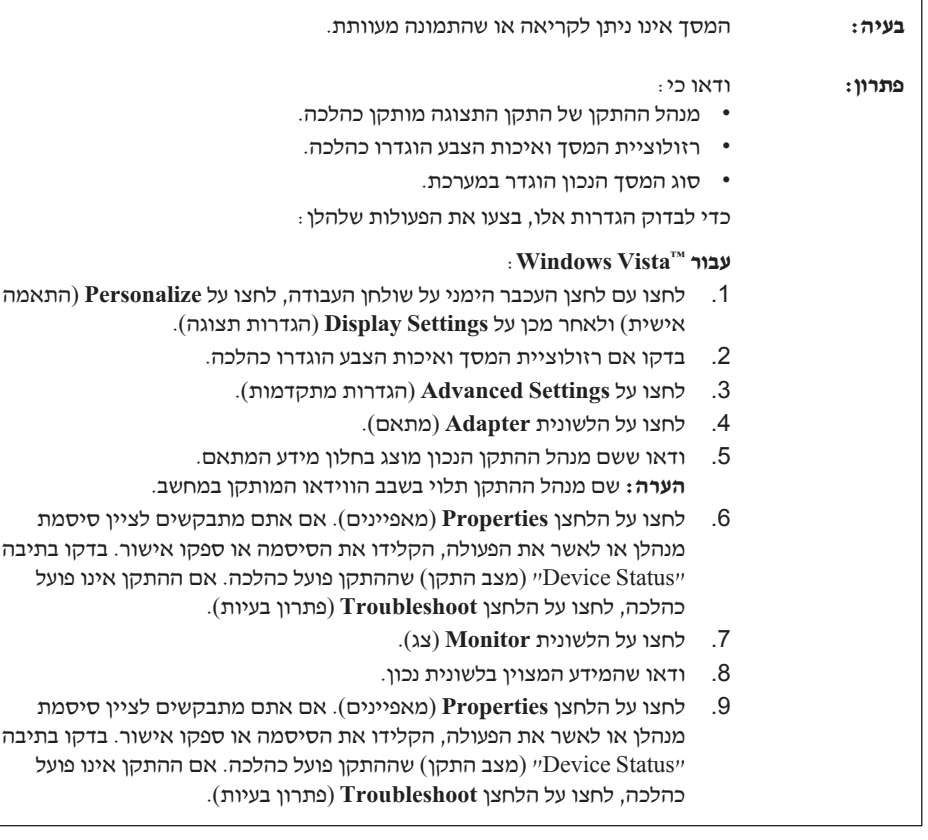

٦

٦

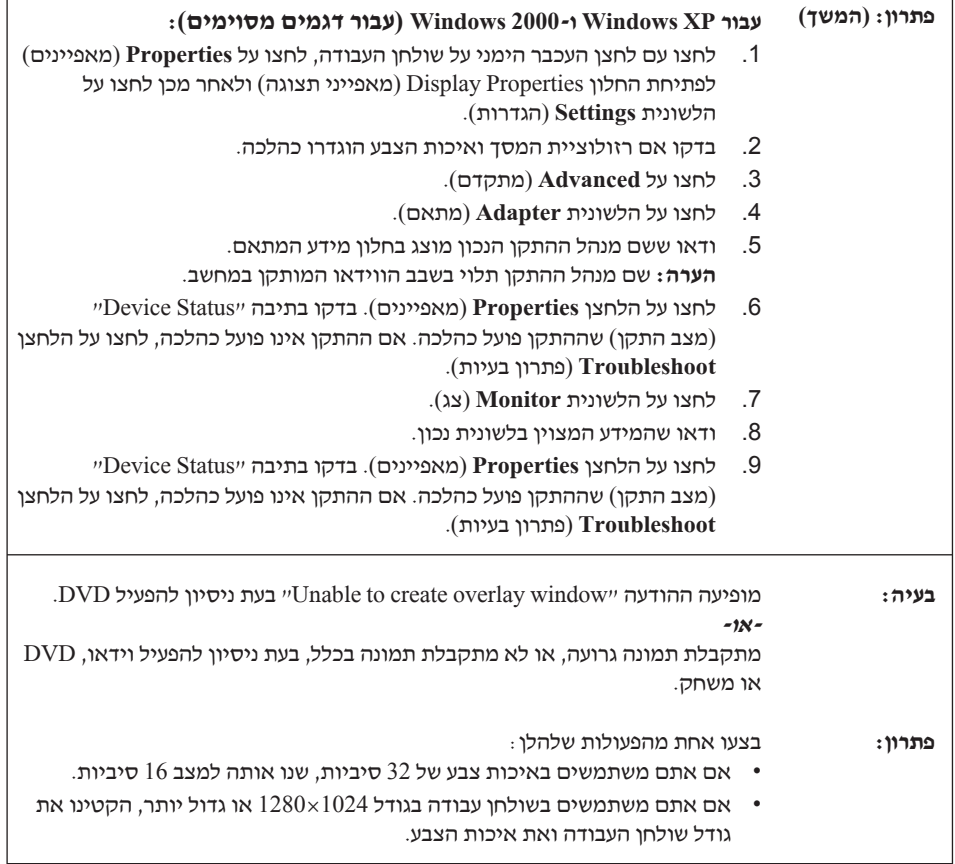

 $\sqrt{ }$ 

# **בעיות הקשורות בסוללה**

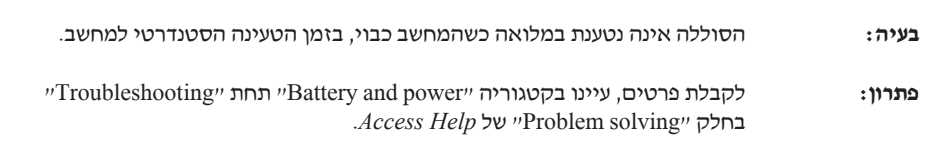

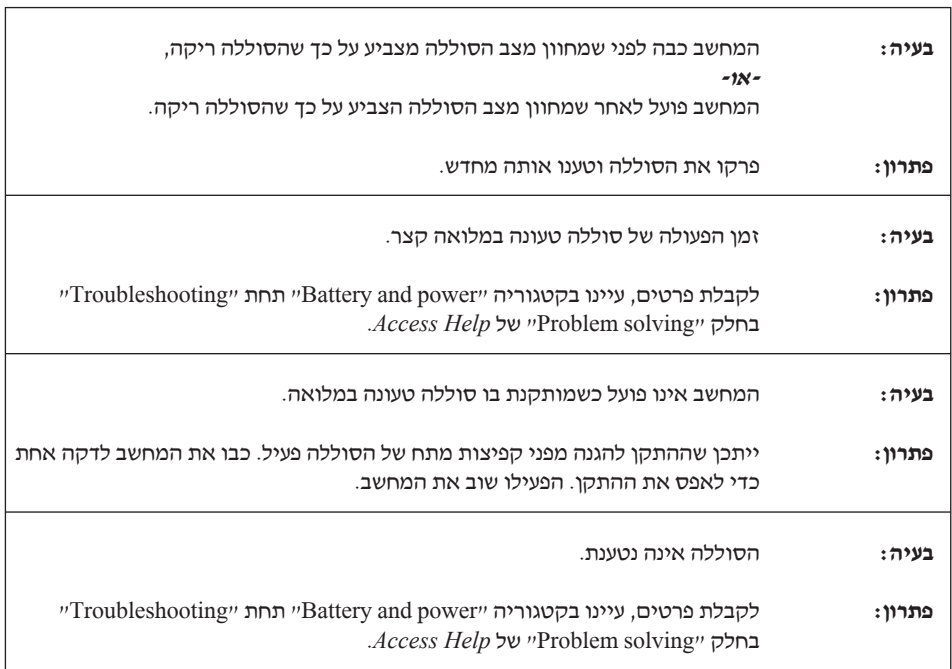

# **בעיות בכונן דיסק קשיח**

L.

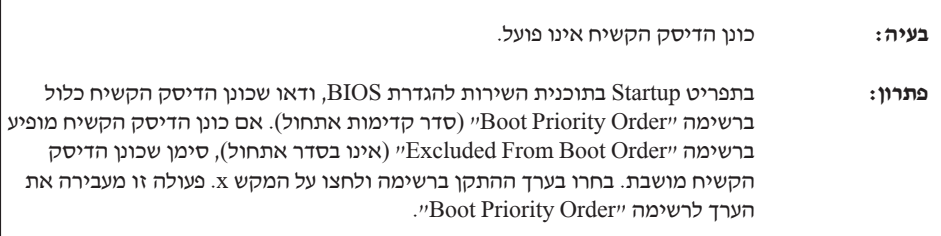

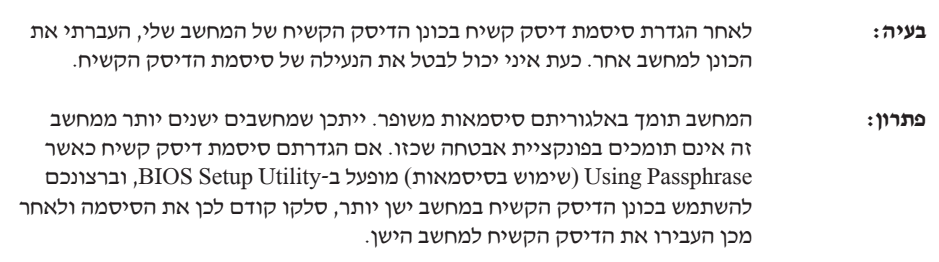

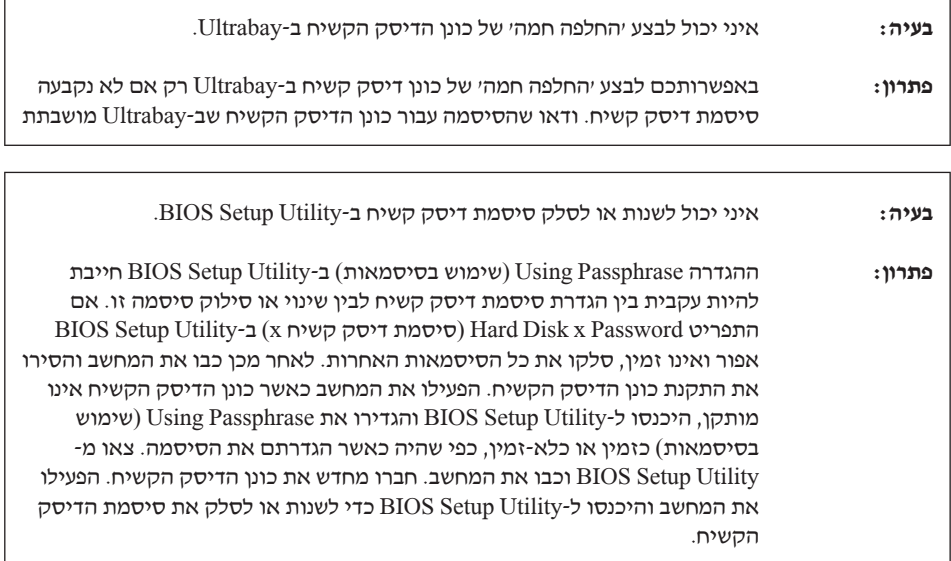

 $\Gamma$ 

#### **בעיות באימות טביעות אצבע**

 $\overline{\phantom{0}}$ 

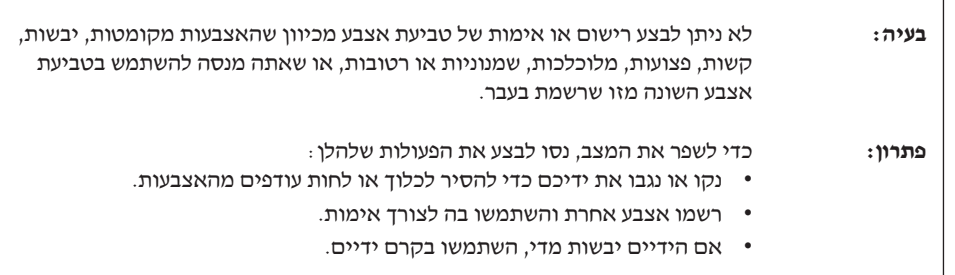

# **בעיית אתחול**

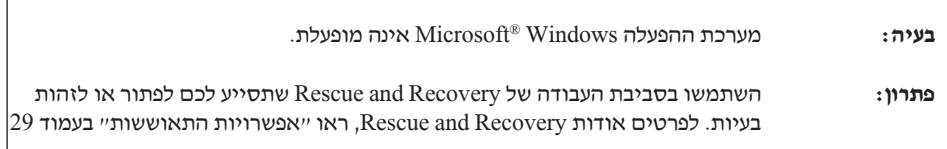
#### **בעיות אחרות**

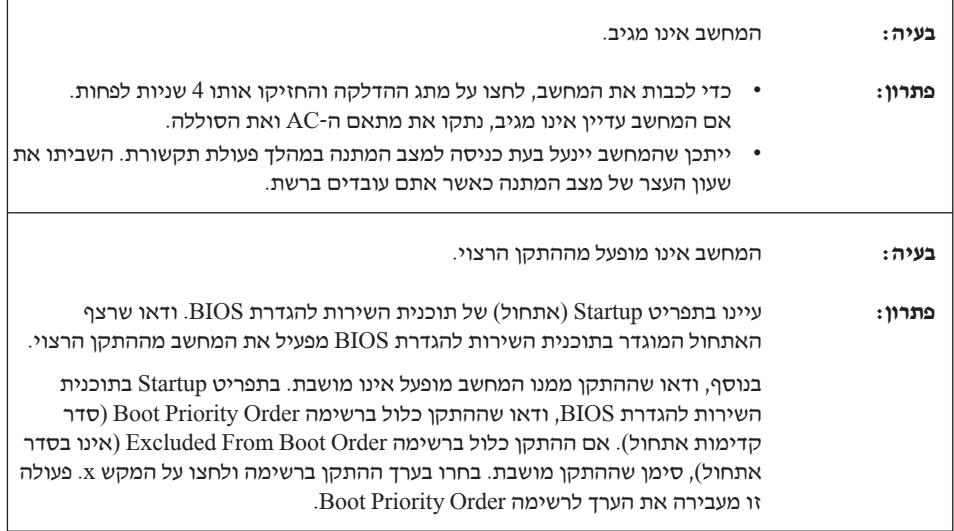

# **הפעלת תוכנית השירות להגדרת BIOS**

במחשב כלולה תוכנית, הקרויה תוכנית השירות להגדרת BIOS, המאפשרת לבחור בפרמטרי הגדרה שונים.

- Config: הגדרת התצורה של המחשב.
- Time/Date: קביעת התאריך והשעה.
	- Security: קביעת תכונות האבטחה.
- Startup: קביעת ההתקן המופעל באתחול.
	- Restart: הפעלה מחדש של המערכת.

להפעלת את תוכנית השירות להגדרת BIOS, בצעו את הפעולות האלו:

- .1 כדי למנוע איבוד נתונים לא צפוי, גבו את הנתונים המאוחסנים במחשב ואת מערכת הרישום של המחשב. לקבלת פרטים, עיינו בחלק "tools restore-and-backup Data״ .Access Help של
	- .2 אם מחובר למחשב כונן תקליטונים, הוציאו את התקליטון וכבו את המחשב.
- To interrupt normal startup, press the blue" ההודעה כאשר ,ואז המחשב את הפעילו .3 button ThinkVantage״ מופיעה בתחתית המסך, לחצו על לחצן ThinkVantage. סביבת .נפתחת Rescue and Recovery העבודה
	- .4 לחצו על **BIOS Access**. על המסך מופיע החלון Required Restart System.
- .5 לחצו על **Yes**. המחשב מופעל מחדש ועל המסך מופיע תפריט תוכנית השירות להגדרת BIOS.

אם הוגדרה סיסמת מנהלן, תפריט תוכנית השירות להגדרת BIOS יופיע לאחר שתציינו את הסיסמה. תוכלו להפעיל את תוכנית השירות גם ללא ציון סיסמת מנהלן, באמצעות הקשה על Enter. עם זאת, לא תוכלו לשנות את הפרמטרים המוגנים באמצעות סיסמת מנהלן. לקבלת מידע נוסף, עיינו במערכת העזרה המוכללת במחשב.

- .6 באמצעות מקשי החצים, עברו לפריט שברצונכם לשנות. כאשר הפריט הרצוי מואר, הקישו על Enter. על המסך מוצג תת-תפריט.
- .7 שנו את הפריטים שברצונכם לשנות. השתמשו במקשים 5F או 6F כדי לשנות את ערך הפריט. אם לפריט יש תת-תפריט, תוכלו להציגו באמצעות הקשה על Enter.
	- .8 הקישו על 3F או על Esc כדי לצאת מהתת-תפריט. אם התת-תפריט הוא תת-תפריט מקונן, הקישו על Esc מספר פעמים עד שתגיעו לתפריט **Utility Setup BIOS**.

**הערה:** כדי לשחזר את ההגדרות המקוריות ממועד הרכישה, הקישו על מקש 9F כדי לטעון את הגדרות ברירת המחדל. כמו כן, תוכלו לבחור גם באפשרות שתטען את הגדרות ברירת המחדל או באפשרות שתנקה את השינויים בתת-תפריט Restart.

.9 בחרו באפשרות **Restart** והקישו על Enter. העבירו את הסמן לאפשרות ההפעלה מחדש הרצויה והקישו על Enter. המחשב מופעל מחדש.

# **פרק .4 אפשרויות התאוששות**

# **Rescue and Recovery עם היכרות**

אם מערכת Windows אינה פועלת כראוי, השתמשו בסביבת העבודה Recovery and Rescue שתסייע לכם לפתור או לזהות בעיות. בצעו את הפעולות שלהלן:

- .1 כבו את המחשב והפעילו אותו שוב.
- .2 עקבו בתשומת לב אחר התצוגה כאשר המחשב מתחיל לפעול. כאשר ההודעה בחלק מופיעה" To interrupt normal startup, press the blue ThinkVantage button" התחתון של המסך, לחצו על לחצן ThinkVantage הכחול. סביבת העבודה של and Rescue Recovery נפתחת.
	- .3 לאחר שסביבת העבודה של Recovery and Rescue נפתחת, תוכלו לבצע את הפעולות הבאות:
		- הצלה ושחזור של קבצים, תיקיות או גיבויים.
		- קביעת תצורה של הגדרות המערכת והסיסמאות.
		- התקשרות באמצעות האינטרנט וקישור לאתר התמיכה.
			- פתרון בעיות ואבחון בעיות באמצעות כלי האבחון.

לקבלת מידע נוסף אודות השימוש בתכונות של Recovery and Rescue, עיינו בחלק .*Access Help* של" Recovery overview"

#### **שחזור תוכן שהותקן מראש**

במקום לספק Disk Recovery) תקליטור התאוששות) או תקליטור Windows עם המחשב, Lenovo מספקת שיטות פשוטות יותר לביצוע המשימות הקשורות בדרך כלל לתקליטורים כאלו. הקבצים והתוכניות של שיטות חלופיות אלו מותקנים בדיסק הקשיח כך שלא תצטרכו לחפש תקליטור ששכחתם היכן הונח ולא תתקלו בבעיות אחרות הקשורות בשימוש בגרסה שגויה של התקליטור.

הגיבוי המלא של כל הקבצים והתוכניות, אותם Lenovo התקינה מראש במחשב, ממוקם בחלק מוסתר או במחיצה מוסתרת בדיסק הקשיח. למרות שהמחיצה מוסתרת, הגיבויים שבמחיצה צורכים שטח דיסק. לכן, כאשר תבדקו את הקיבולת של הדיסק הקשיח לפי Windows, ייתכן שהקיבולת הכוללת של הדיסק שתצוין תהיה קטנה יותר מהקיבולת הצפויה. חוסר התאמה זה מוסבר בתוכן של המחיצה המוסתרת.

תוכנית Recovery Product הכלולה באזור זה מאפשרת לכם לשחזר את התוכן המלא של הדיסק הקשיח, למצב בו היה כאשר נשלח במקור מהמפעל. כדי לשחזר את המידע המקורי של הדיסק הקשיח, בצעו את הפעולות שלהלן:

**הערות:**

- .1 אם אתם משתמשים ב-XP Windows וב2000- Windows עבור דגמים מסוימים, והכונן האופטי אינו מחובר למחשב ThinkPad שלכם במהלך השחזור, לא יותקנו תוכנת DVD ותוכנה לצריבת תקליטורים. כדי לוודא שתוכנות אלה יותקנו כראוי, התקינו את הכונן האופטי ב-Ultrabay לפני ביצוע פעולת שחזור.
	- .2 תהליך השחזור יכול לארוך עד שעתיים.

**שימו לב:** כל הקבצים במחיצה הראשית של הדיסק הקשיח (בדרך כלל כונן C (יאבדו בתהליך השחזור. עם זאת, לפני החלפה של נתונים כלשהם, תינתן לכם הזדמנות לשמור קבצים במדיה אחרת.

- .1 אם הדבר אפשרי, שמרו את כל הקבצים והשביתו את מערכת ההפעלה.
	- .2 כבו את המחשב לחמש שניות לפחות.
- הדליקו את המחשב. עקבו בתשומת לב אחר התצוגה. כאשר ההודעה To interrupt normal ו .ThinkVantage לחצן על לחצו ,מוצגת startup, press the blue ThinkVantage button" סביבת עבודה של Recovery and Rescue נפתחת.
	- .4 לחצו על **system your Restore** ופעלו בהתאם להוראות המופיעות על המסך.

#### **שחזור נתונים**

אם ביצעתם פעולת גיבוי באמצעות התוכנית Recovery and Rescue, באזור זה יאוחסנו גם גיבוי אחד או יותר המשקפים את התוכן של הדיסק הקשיח בנקודות שונות בזמן. גיבויים אלו יאוחסנו בדיסק הקשיח, בכונן רשת או במדיה נשלפת, בהתאם לאפשרות שנבחרה במהלך פעולת הגיבוי.

תוכלו להשתמש בתוכנית Recovery and Rescue או בסביבת עבודה של Recovery and Rescue כדי לשחזר מצב קודם של התוכן של הדיסק הקשיח תוך שימוש באחד מהגיבויים המאוחסנים באזור המוגן. הפעלתה של סביבת עבודה של Recovery and Rescue אינה תלויה במערכת ההפעלה Windows. לכן, תוכלו להפעיל אותה באמצעות לחיצה על הלחצן הכחול ThinkVantage כאשר תתבקשו לעשות זאת במהלך האתחול.

לאחר שסביבת עבודה של Recovery and Rescue תפתח, תוכלו לבצע פעולת שחזור, אפילו אם אינכם יכולים להפעיל את Windows.

# **פרק .5 שדרוג והחלפת התקנים**

**חשוב**

# **החלפת הסוללה**

קראו את מדריך הבטיחות והאחריות לפני החלפת הסוללה.

.1 **כבו את המחשב או עברו למצב שינה.** נתקו את מתאם AC ואת כל הכבלים מהמחשב.

**הערה:** אם אתם משתמשים בכרטיס Card PC, ייתכן שהמחשב לא יעבור למצב שינה. אם המחשב אינו עובר למצב שינה, כבו את המחשב.

- .2 סגרו את צג המחשב והפכו את המחשב.
- .3 שחררו את בריח הסוללה בהחלקה שמאלה **1** . לאחר מכן הסירו את הסוללה **2** .

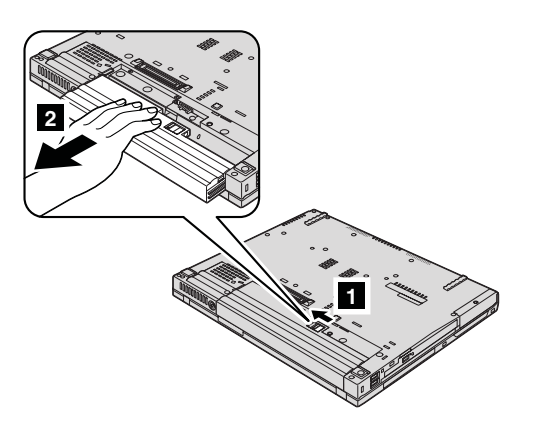

.4 התקינו סוללה טעונה במלואה.

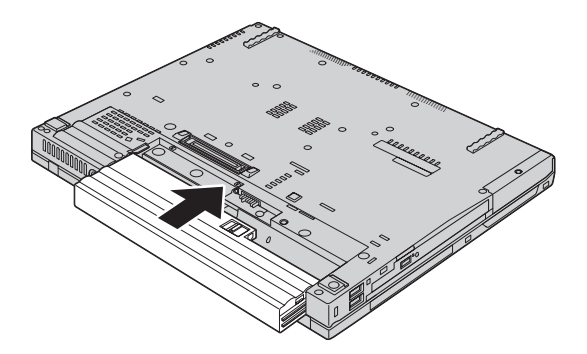

.5 החליקו את תפס הסוללה למצב נעול.

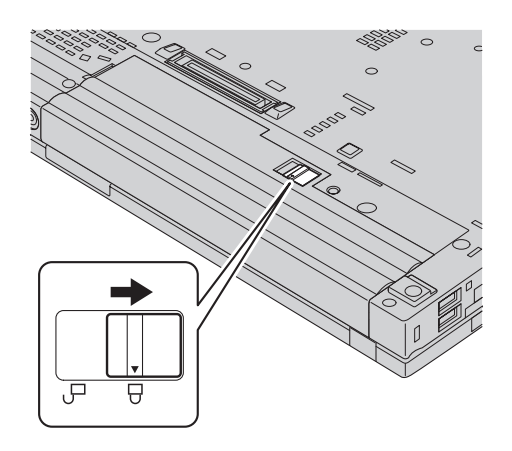

.6 הפכו את המחשב חזרה. חברו את מתאם ה-AC ואת הכבלים למחשב.

**הערה:** הסוללה שלכם עשויה להיראות שונה במעט מאלו המוצגות באיורים לעיל, בהתאם לדגם.

# **שדרוג כונן הדיסק הקשיח**

**חשוב**

קראו את מדריך הבטיחות והאחריות לפני החלפת כונן הדיסק הקשיח.

ניתן להגדיל את יכולת האחסון של המחשב באמצעות החלפת כונן הדיסק הקשיח בכונן דיסק קשיח בעל קיבולת גדולה יותר. ניתן לרכוש כונן דיסק קשיח חדש ממשווקים או מנציגי השיווק של Lenovo.

#### **הערות:**

- .1 החליפו את כונן הדיסק הקשיח רק אם תרצו לשדרג אותו או רק אם יש לתקנו. המחברים והמפרץ של כונן הדיסק הקשיח במחשב לא תוכננו לעמוד בשינויים תכופים או בהחלפות תכופות של כוננים.
- .2 סביבת העבודה סביבת העבודה Recovery and Rescue והתוכנית Recovery Product אינן כלולות בכונן דיסק קשיח אופציונלי.

**שימו לב**

#### **טיפול בכונן דיסק קשיח**

- אל תפילו את הכונן ואל תניחו לו לספוג חבטות. הניחו את הכונן על חומר שסופג זעזועים, כגון בד רך.
	- אל תפעילו לחץ על מכסה הכונן.
		- אל תגעו במחבר.

הכונן רגיש מאוד. טיפול לא נכון יכול לגרום לנזק ולאיבוד נתונים שאוחסנו בדיסק הקשיח. לפני שתפרקו כונן דיסק קשיח, גבו את כל המידע שבדיסק הקשיח וכבו את המחשב. לעולם אל תפרקו כונן דיסק קשיח כאשר המערכת פועלת, כאשר היא נמצאת במצב המתנה או כאשר היא במצב שינה.

כדי להחליף את כונן הדיסק הקשיח, בצעו את הפעולות שלהלן:

- .1 **כבו את המחשב**; לאחר מכן, נתקו את מתאם AC ואת כל הכבלים מהמחשב.
	- .2 סגרו את צג המחשב והפכו את המחשב.
		- .3 הוציאו את הסוללה.
	- .4 סלקו את הבורג שנועל את כיסוי החריץ של כונן הדיסק הקשיח.

#### **דגמי מסך רחב 14.1 אינץ': דגמי מסך רחב 15.4 אינץ':**

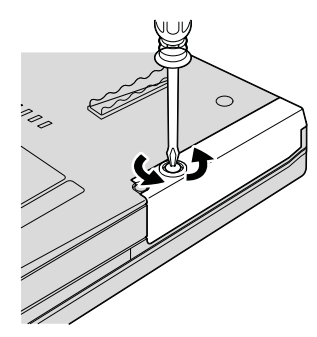

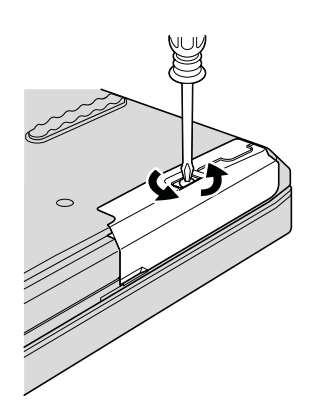

.5 סלקו את הכיסוי.

**דגמי מסך רחב 14.1 אינץ': דגמי מסך רחב 15.4 אינץ':**

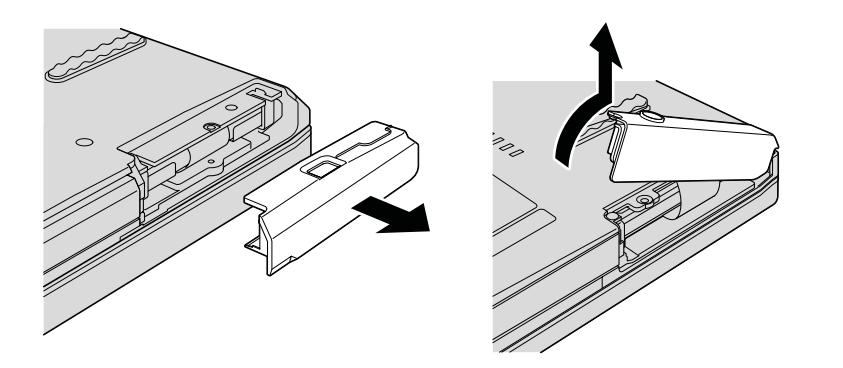

.6 סלקו את הדיסק הקשיח על-ידי משיכת הלשונית.

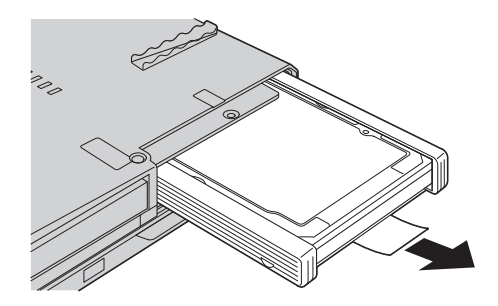

.7 הסירו את פסי הגומי מצידי כונן הדיסק הקשיח.

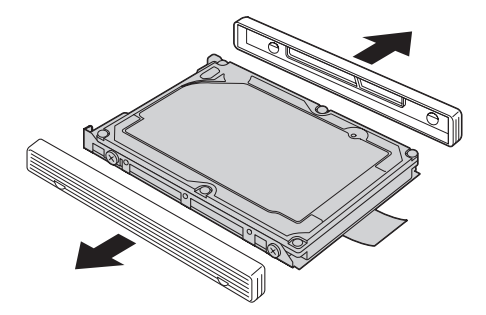

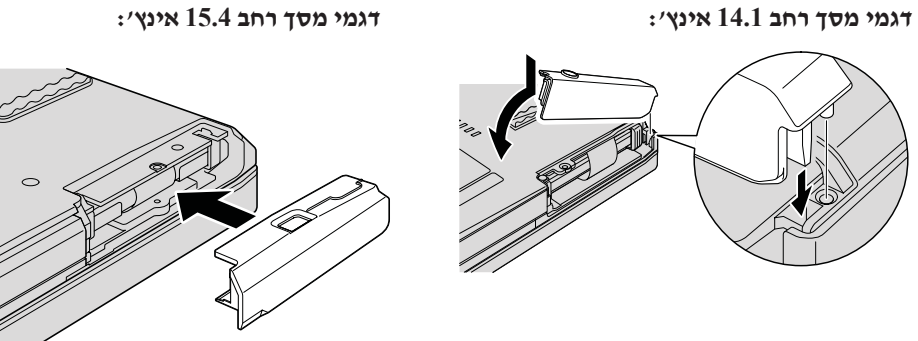

.10 הניחו מחדש את הכיסוי של חריץ כונן הדיסק הקשיח

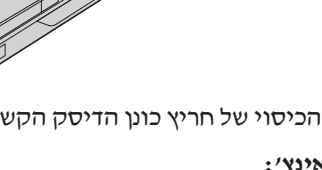

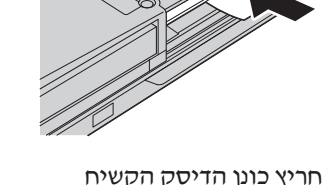

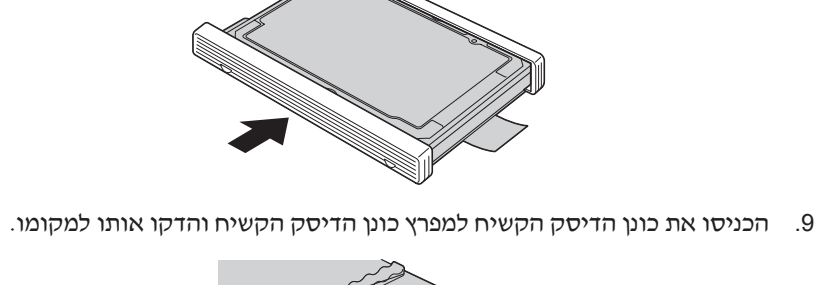

.8 הצמידו את פסי הגומי לכונן דיסק קשיח חדש.

.11 החזירו את הבורג למקומו **דגמי מסך רחב 14.1 אינץ': דגמי מסך רחב 15.4 אינץ':**

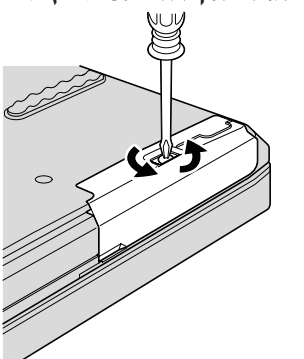

- .12 החזירו את הסוללה למקומה.
- .13 הפכו את המחשב חזרה. חברו את מתאם ה-AC ואת הכבלים למחשב.

# **החלפת זיכרון**

#### **חשוב**

קראו את מדריך הבטיחות והאחריות לפני החלפת הזיכרון.

הגדלת קיבולת הזיכרון היא דרך יעילה להבטיח פעולה מהירה יותר של תוכניות. תוכלו להגדיל את כמות הזיכרון במחשב על-ידי התקנת מודול זיכרון DIMM-SO מסוג 2 DDR-DRAM, הזמין כתוספת, בחריץ הזיכרון של המחשב. זמינים מודולי זיכרון בקיבולות שונות.

**הערה:** השתמשו רק בסוגי זיכרון הנתמכים במחשב. אם תתקינו זיכרון אופציונלי בצורה שגויה, או תתקינו סוג זיכרון שאינו נתמך, יישמע צפצוף כאשר תנסו להפעיל את המחשב.

להתקנת DIMM-SO, בצעו את הפעולות שלהלן:

- .1 געו בשולחן מתכתי או בגוף מתכת מוארק. פעולה זו מפחיתה את החשמל הסטטי הנפלט מגופכם, העשוי לפגוע ב-DIMM-SO. אל תגעו בצד המגעים של ה-DIMM-SO.
	- .2 **כבו את המחשב**. לאחר מכן, נתקו את מתאם AC ואת כל הכבלים מהמחשב.
- .3 סגרו את צג המחשב והפכו את המחשב.
	- .4 הוציאו את הסוללה.
	- .5 הסירו את משענת כף היד.

א. הסירו את הברגים המחזיקים את משענת כף היד.

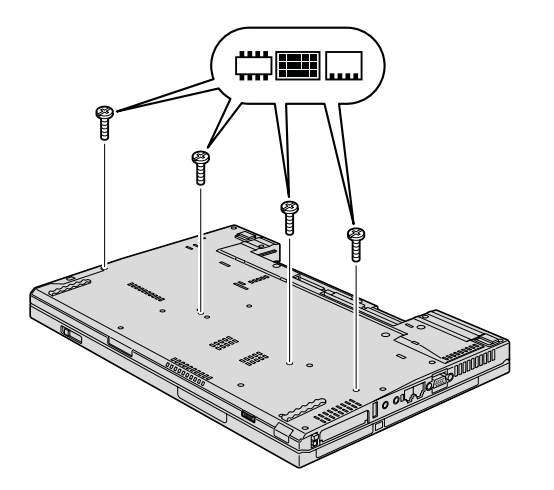

ב. הפכו את המחשב ופתחו את הצג. פתחו את משענת כף היד בכיוון המסומן בחץ **1** על-ידי הרמת התפסים הצדדיים, ושחררו את משענת כף היד מהמחשב **2** .

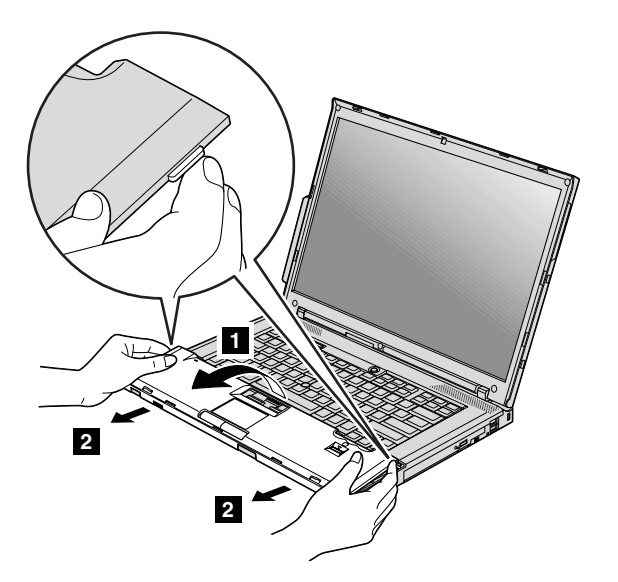

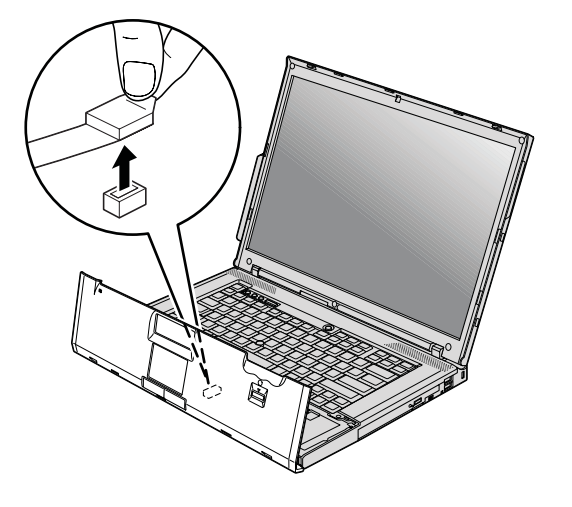

ג. משכו בלשונית כדי לנתק את מחבר הכבל של משענת כף היד. משענת כף היד הוסרה.

.6 אם מותקנים כבר שני DIMM-SO בחריץ הזיכרון, הסירו אחד מהם בלחיצה בו-זמנית על התפסים שבשני צידי התושבת. שמרו את ה-DIMM-SO שהוצאתם לשימוש עתידי.

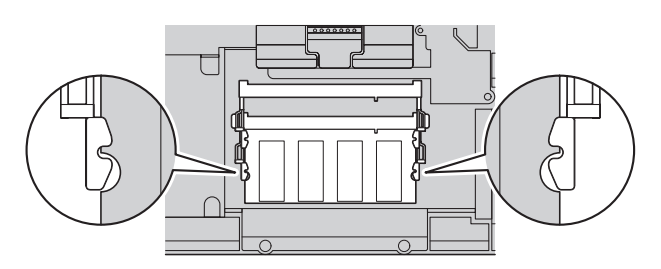

.7 דחפו את ה-DIMM-SO בחוזקה לתוך התושבת, בזווית של כ20- מעלות, כאשר הצד בעל המגרעת של ה-DIMM-SO פונה כלפי צד המגעים של התושבת **1** עד שיינעל במקומו **2** .

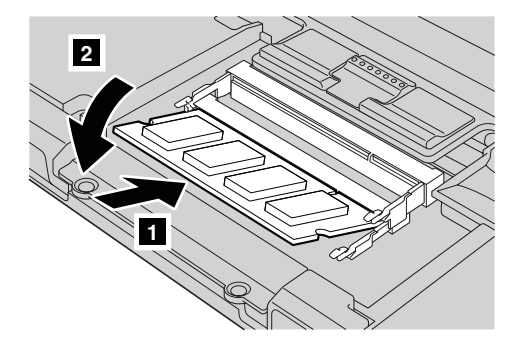

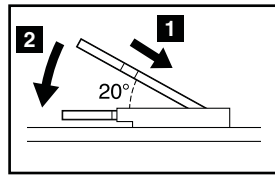

.8 החזירו את משענת כף היד למקומה.

א. חברו את מחבר הכבל של משענת כף היד.

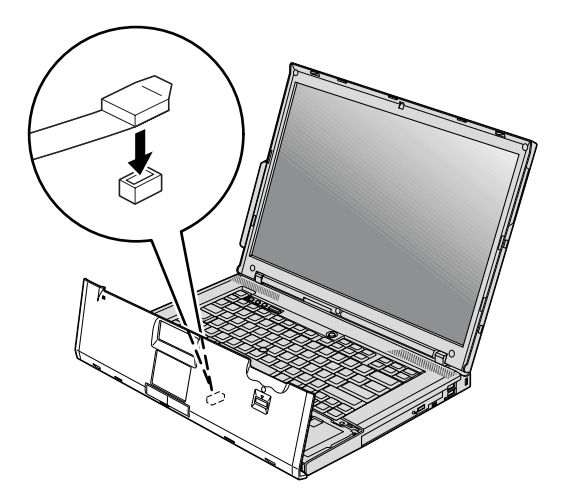

ב. לחצו על הפינות הימנית העליונה והשמאלית העליונה של משענת כף היד כדי לנעול אותה במקומה.

**דגמי מסך רחב בגודל 14.1 אינץ':**

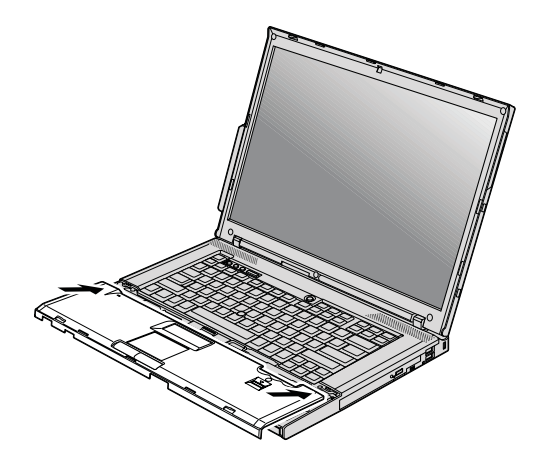

**דגמי מסך רחב בגודל 15.4 אינץ':**

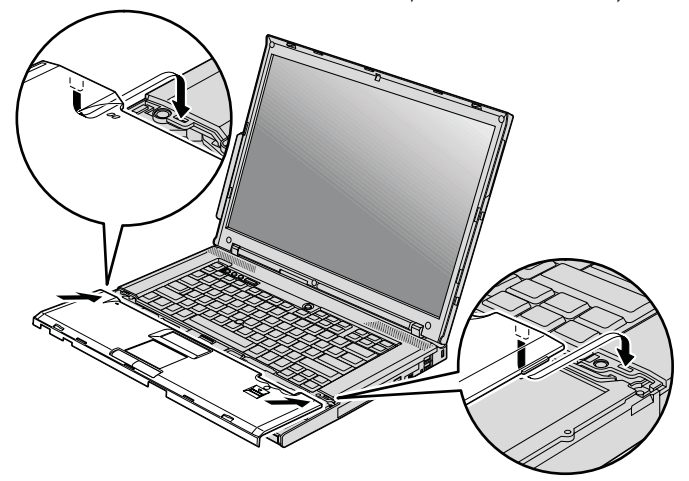

ג. לחצו על הצד הקדמי של משענת כף היד, עד שתשמעו נקישה.

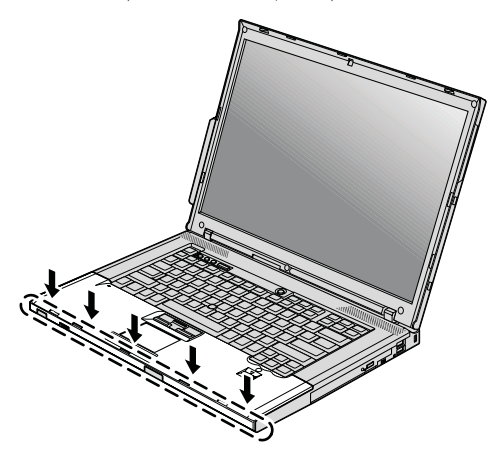

ד. סגרו את צג המחשב והפכו את המחשב. הבריגו את ארבעת הברגים של משענת כף היד.

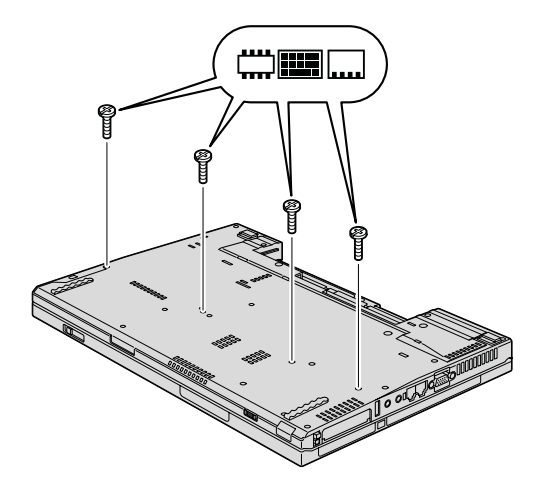

- .9 החזירו את הסוללה למקומה.
- .10 הפכו שוב את המחשב וחברו את מתאם ה-AC ואת הכבלים.  $\pm$ כדי לוודא התקנה נאותה של ה-SO-DIMM, בצעו את הפעולות שלהלן
	- .1 הפעילו את המחשב.
- "To interrupt normal startup, press the blue ThinkVantage button" ההודעה כאשר .2 מופיעה בחלק התחתון של המסך, לחצו על הלחצן ThinkVantage. מסך and Rescue Recovery נפתח.
	- .3 לחצו על **BIOS Access**. על המסך מופיע החלון Required Restart System.

### החלפת זיכרון

.4 לחצו על Yes. המחשב מופעל מחדש ועל המסך מופיע תפריט תוכנית השירות להגדרת BIOS. הפריט "Installed memory" מציג את סך כל הזיכרון המותקן במחשב.

# **פרק .6 קבלת עזרה ושירות**

# **קבלת עזרה ושירות**

אם תזדקקו לעזרה, לשירות, לתמיכה טכנית או אם פשוט תרצו מידע נוסף על מחשבי ThinkPad, תוכלו להעזר במגוון רחב של מקורות שמעמידה לרשותכם Lenovo. חלק זה כולל מידע המסביר לאן לגשת כדי לקבל מידע נוסף על מחשבי ThinkPad, מה לעשות כאשר תיתקלו בבעיה במחשב ולמי לפנות אם תזדקקו לשירות.

Packs Service של Microsoft הן מקור התוכנה העדכני ביותר לעדכון מוצרי Windows. הם זמינים להורדה מהאינטרנט (ייתכן ותצטרכו לשלם דמי התחברות) או על גבי תקליטור. לקבלת מידע ספציפי יותר ולקישורים, בקרו באתר האינטרנט של Microsoft בכתובת com.microsoft.www://http. Lenovo מציעה תמיכה טכנית בהתקנה והפעלה של Service Packs עבור מוצר Windows Microsoft שהותקן מראש על-ידי Lenovo. לקבלת מידע, פנו למרכזי השירות והתמיכה במספרי הטלפון המפורטים בחלק "רשימת טלפונים ברחבי העולם", בעמוד .45 חיובים מסוימים עשויים לחול.

# **קבלת עזרה באינטרנט**

באתר האינטרנט של Lenovo תמצאו מידע מעודכן אודות מחשבי ThinkPad ותמיכה. הכתובת של דף הבית של המחשבים האישיים היא think/com.lenovo.www://http

ניתן למצוא מידע תמיכה עבור מחשב ThinkPad שלכם בכתובת http://www.lenovo.com/think/support. בקרו באתר אינטרנט זה כדי ללמוד כיצד לפתור בעיות, כדי לחפש דרכים חדשות לשימוש במחשב וכדי ללמוד על אפשרויות שיהפכו את העבודה עם ThinkPad לקלה עוד יותר.

# **פנייה למרכז התמיכה בלקוחות**

אם ניסיתם לתקן בעיה בעצמכם ואתם עדיין זקוקים לעזרה, במהלך תקופת האחריות, תוכלו לקבל עזרה ומידע ממרכז התמיכה בלקוחות באמצעות הטלפון. השירותים שלהלן זמינים במהלך תקופת האחריות:

• הגדרת בעיות - צוות מיומן זמין לסייע לכם לקבוע אם הבעיה היא בעיית חומרה ולעזור לכם להחליט על הפעולה הדרושה לתיקון הבעיה.

#### קבלת עזרה ושירות

- תיקון חומרה של Lenovo אם נקבע שהבעיה נגרמה על ידי חומרה של Lenovo הנמצאת באחריות, צוות תיקונים מיומן זמין לספק לכם את רמת השירות המתאימה.
- ניהול שינויים הנדסיים לעתים, נדרשים שינויים לאחר מכירת המוצר. Lenovo או המשווק שלכם, אם הוא קיבל את אישור Lenovo, יבצעו שינויים הנדסיים (ECs (נבחרים החלים על החומרה שלכם.

נושאים שהאחריות אינה חלה עליהם:

• החלפה או שימוש בחלקים שלא יוצרו על ידי Lenovo או עבורה, או חלקים שאינם באחריות

**הערה:** כל החלקים שבאחריות מכילים זיהוי בן 7 תווים במבנה XXXXXXX FRU

- זיהוי מקור של בעיית תוכנה
- הגדרת תצורת BIOS במהלך התקנה או שדרוג
- שינויים, התאמות או שדרוגים של מנהלי התקנים
- התקנה ותחזוקה של מערכות הפעלה לרשת (NOS(
	- התקנה ותחזוקה של יישומים

כדי לקבוע אם המחשב באחריות ומתי פג תוקפה, בקרו באתר support/think/com.lenovo.www://http ולחצו על **Warranty**. לאחר מכן, עקבו אחר ההוראות שעל גבי המסך.

לקבלת הסבר מלא על תנאי האחריות של Lenovo, עיינו בכתב האחריות של החומרה של Lenovo. הקפידו לשמור את הוכחת הרכישה שלכם, כדי שתוכלו לקבל שירות אחריות.

אם הדבר אפשרי, הימצאו ליד המחשב בעת הפנייה למרכז התמיכה למקרה שנציג התמיכה הטכנית יצטרך לסייע לכם לפתור בעיה במחשב. לפני שתפנו למרכז התמיכה, ודאו שהורדתם את מנהלי ההתקנים העדכניים ביותר ואת כל העדכונים של מערכת ההפעלה, הריצו את כלי האבחון והכינו רישומים של מידע חיוני. בעת פנייה לתמיכה טכנית, ודאו שנמצא ברשותכם המידע שלהלן:

- סוג המחשב והדגם
- מספרים סידוריים של המחשב, המסך ורכיבים אחרים או הוכחת רכישה
	- תיאור הבעיה
	- הניסוח המדויק של הודעות שגיאה שהופיעו
	- מידע על תצורת החומרה והתוכנה במערכת שלכם

מספרי הטלפון של מרכזי התמיכה בלקוחות מופיעים בחלק רשימת טלפונים ברחבי העולם של מדריך זה.

**הערה:** מספרי הטלפון כפופים לשינויים ללא הודעה מראש. לקבלת רשימה עדכנית של מספרי הטלפון ושעות הפעילות של מרכזי התמיכה בלקוחות, בקרו באתר האינטרנט של התמיכה בכתובת phone/support/com.lenovo.www://http. אם המספר עבור המדינה או האזור שלכם אינו מופיע, פנו למשווק Lenovo או לנציג שיווק של Lenovo.

# **קבלת עזרה ברחבי העולם**

אם אתם נוסעים עם המחשב או מעבירים אותו למדינה שבה נמכרים מחשבים מדגם ThinkPad שברשותכם, ייתכן שתהיו זכאים לשירות Service Warranty International, המעניק באופן אוטומטי זכאות לשירות אחריות במשך כל תקופת האחריות. השירות יינתן על ידי ספקים המוסמכים לבצע שירות אחריות.

שיטות השירות ותהליכי השירות שונים בכל מדינה וייתכן ששירותים מסוימים לא יהיו זמינים בכל המדינות. Service Warranty International ניתן באמצעות שיטת השירות (כגון 'שירות מרכז שירות', 'שירות במסירה' או 'שירות באתר הלקוח') הניתנת במדינה בה מסופק השירות. ייתכן שמרכזי השירות במדינות מסוימות אינם מסוגלים לספק שירות לכל הדגמים של מחשב מסוג מסוים. במדינות מסוימות, נגבים תשלומים על השירות וייתכן שהוא יינתן בהגבלות מסוימות.

כדי לקבוע אם המחשב שברשותכם זכאי לשירות Service Warranty International וכדי להציג רשימה של המדינות שבהן השירות זמין, עברו לדף support/think/com.lenovo.www://http, לחצו על **Warranty** ועקבו אחר ההוראות.

# **רשימת טלפונים ברחבי העולם**

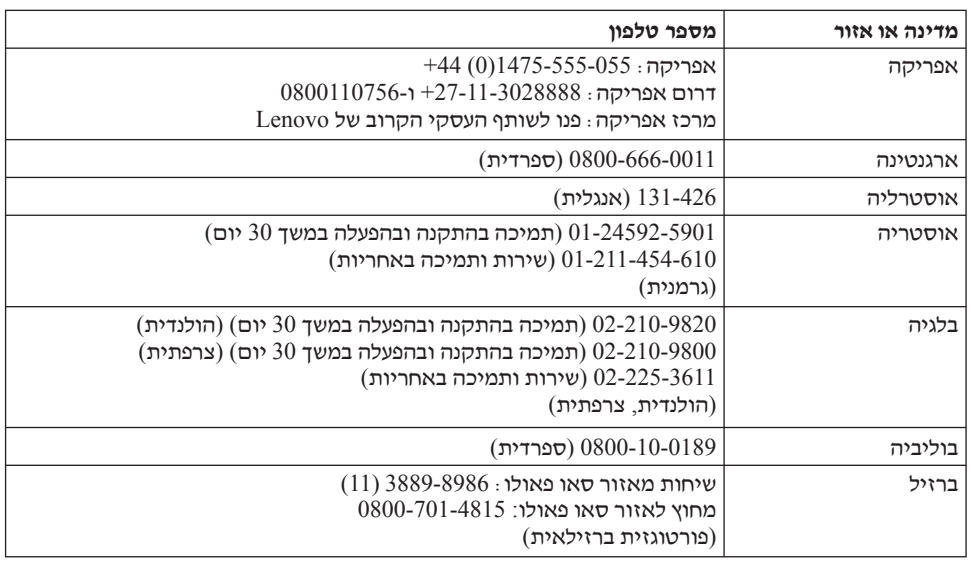

מספרי הטלפון כפופים לשינויים ללא הודעה מראש. לקבלת מספרי הטלפון העדכניים ביותר, .http://www.lenovo.com/support/phone בכתובת בקרו

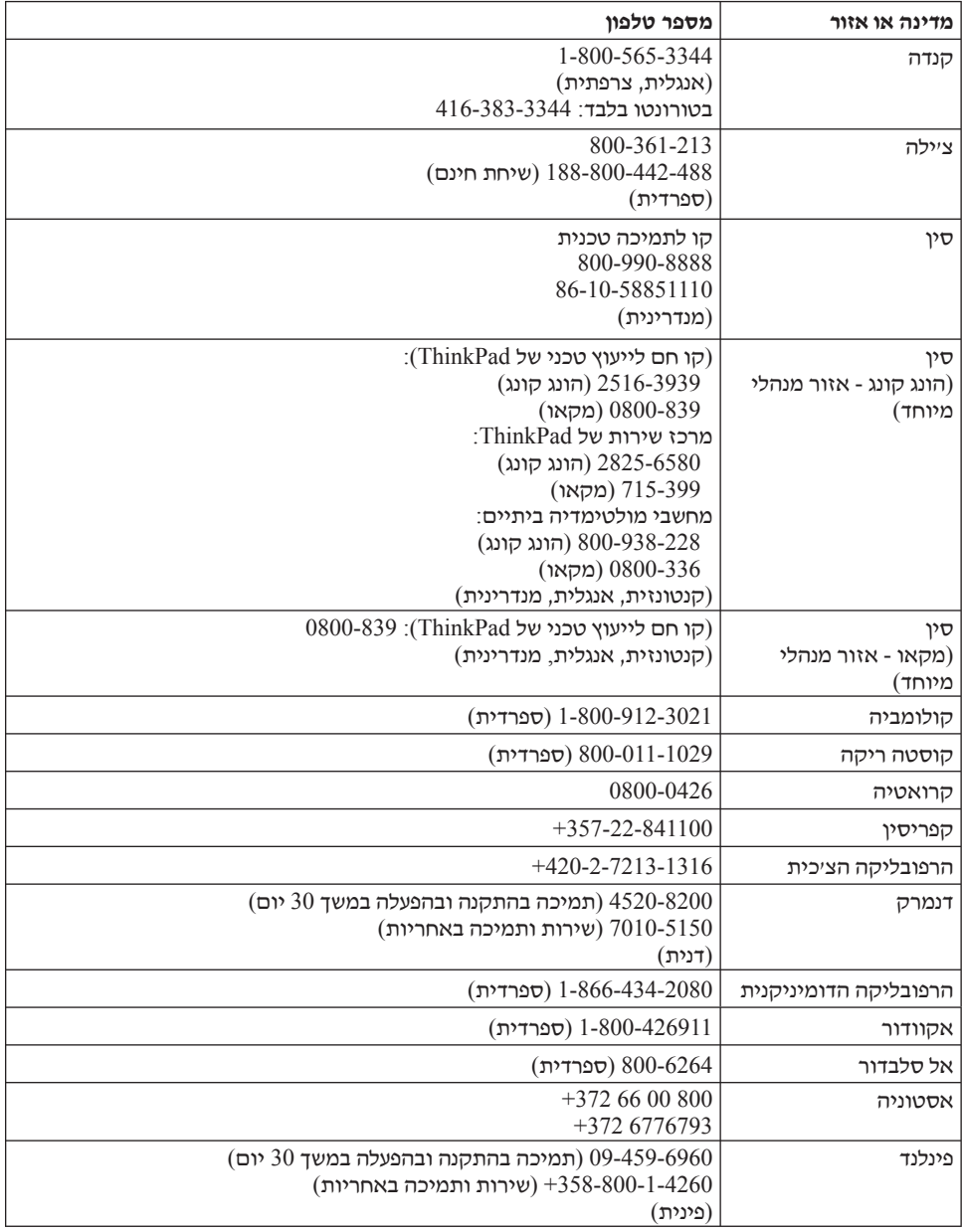

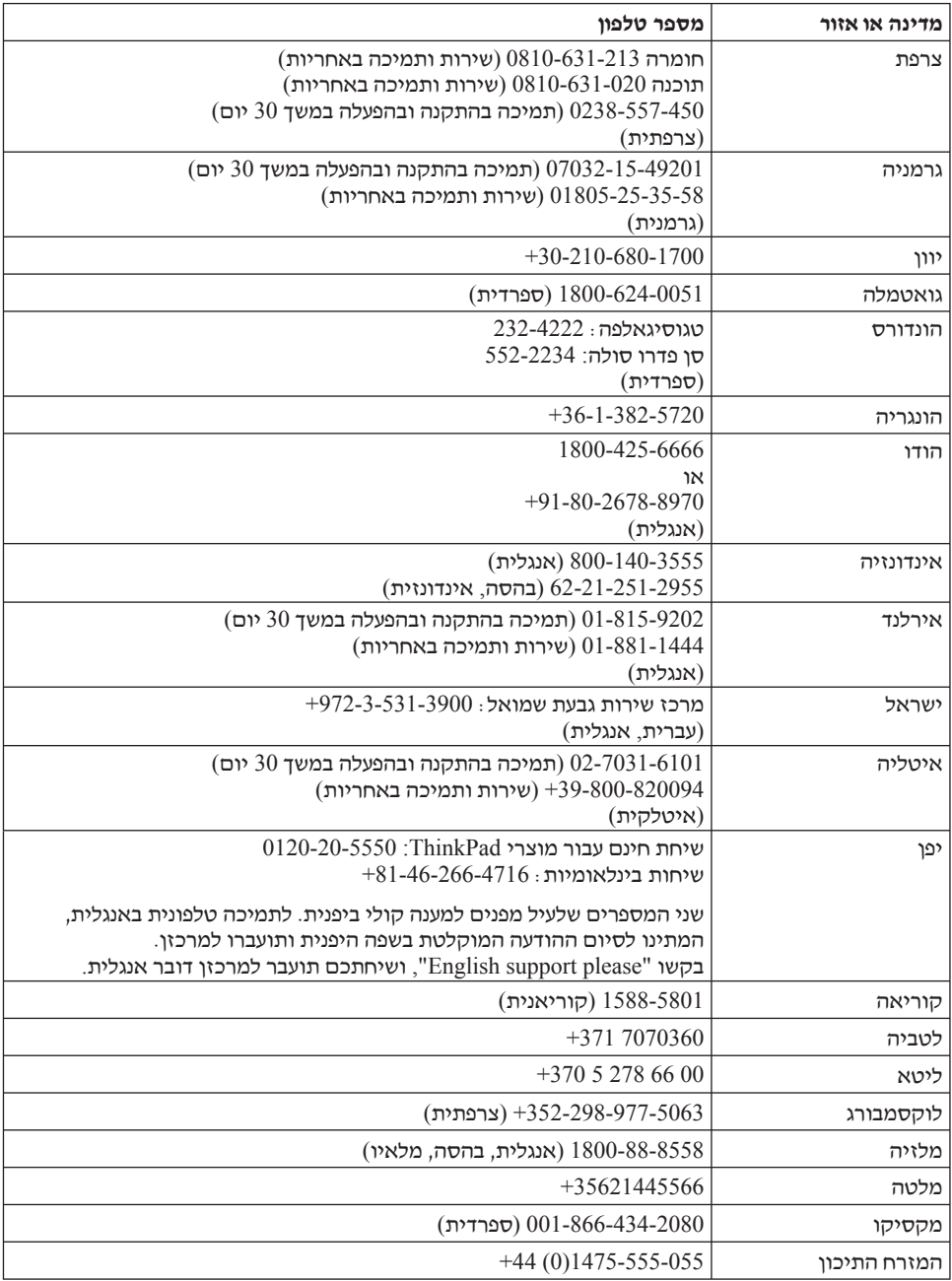

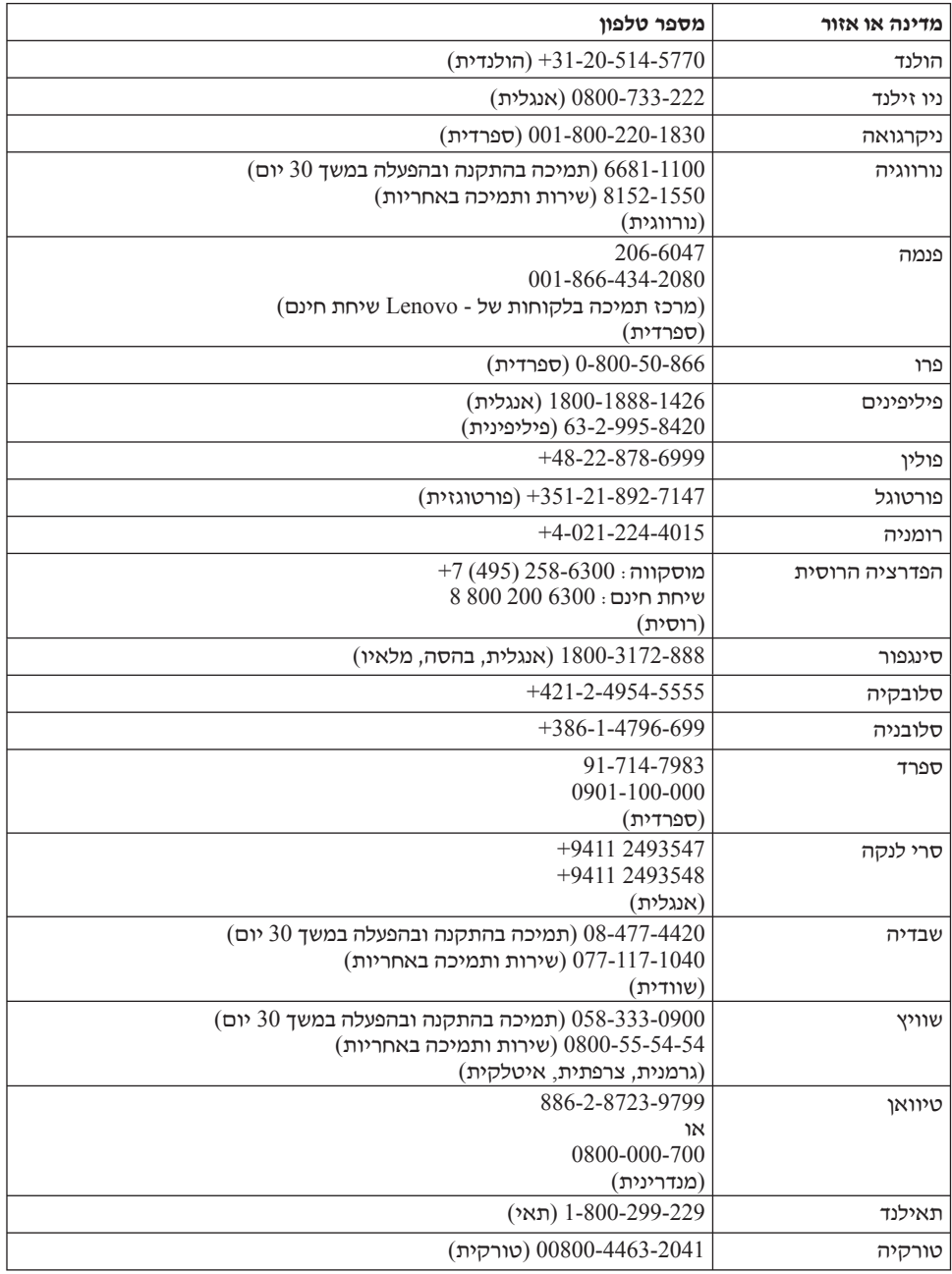

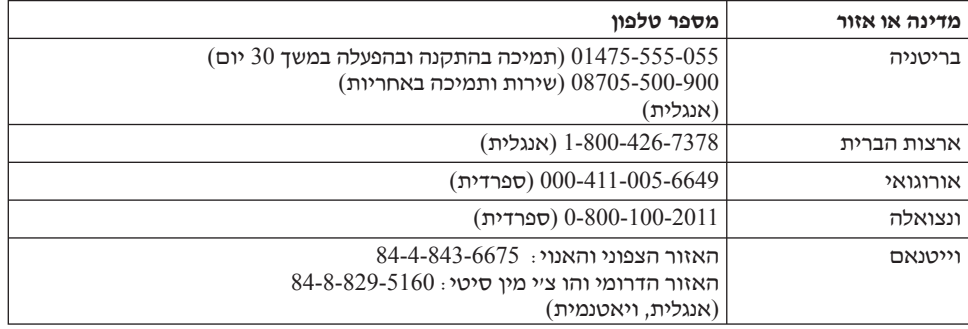

# **נספח א. מידע בנוגע לאחריות**

נספח זה מספק מידע אודות תקופת האחריות וסוג שירות האחריות שחלים על מוצר החומרה של Lenovo שברשותכם במדינה או באזורכם. למידע אודות התנאים וההתניות של האחריות המוגבלת של Lenovo שחלה על מוצר החומרה שברשותכם מתוצרת Lenovo, ראו פרק ,3 'מידע אחריות' במדריך הבטיחות והאחריות המצורף למוצר החומרה מתוצרת Lenovo.

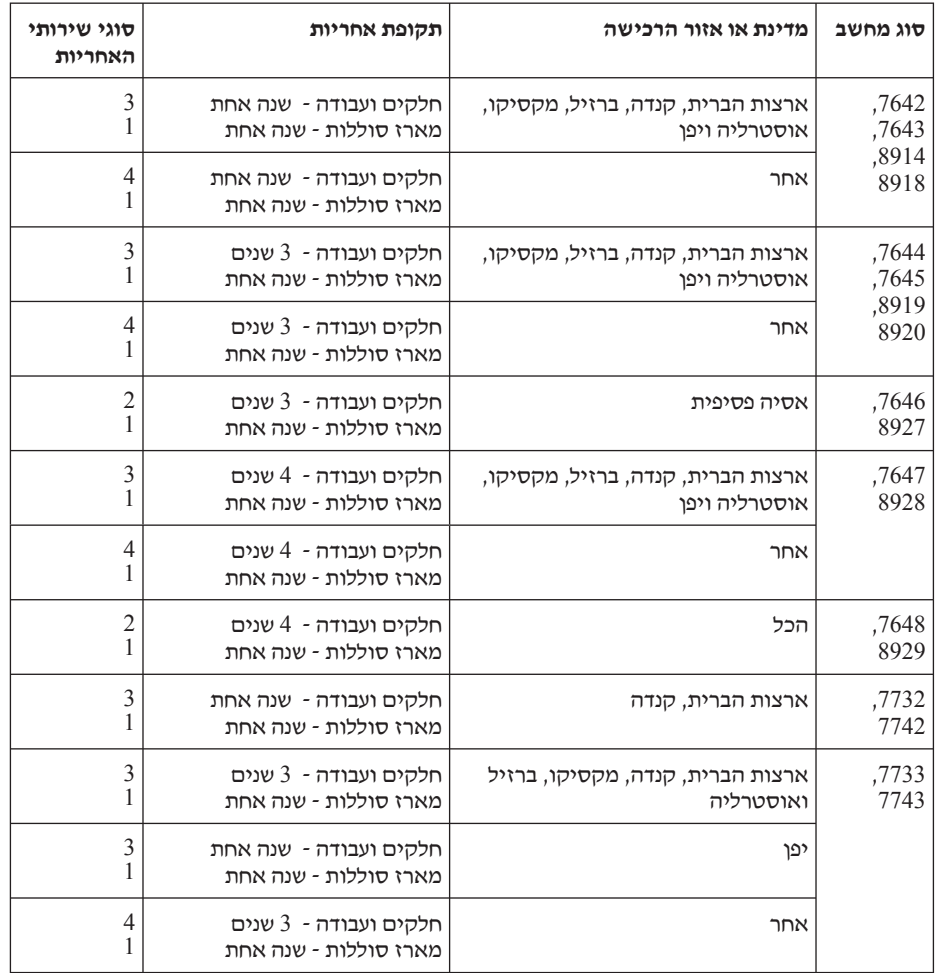

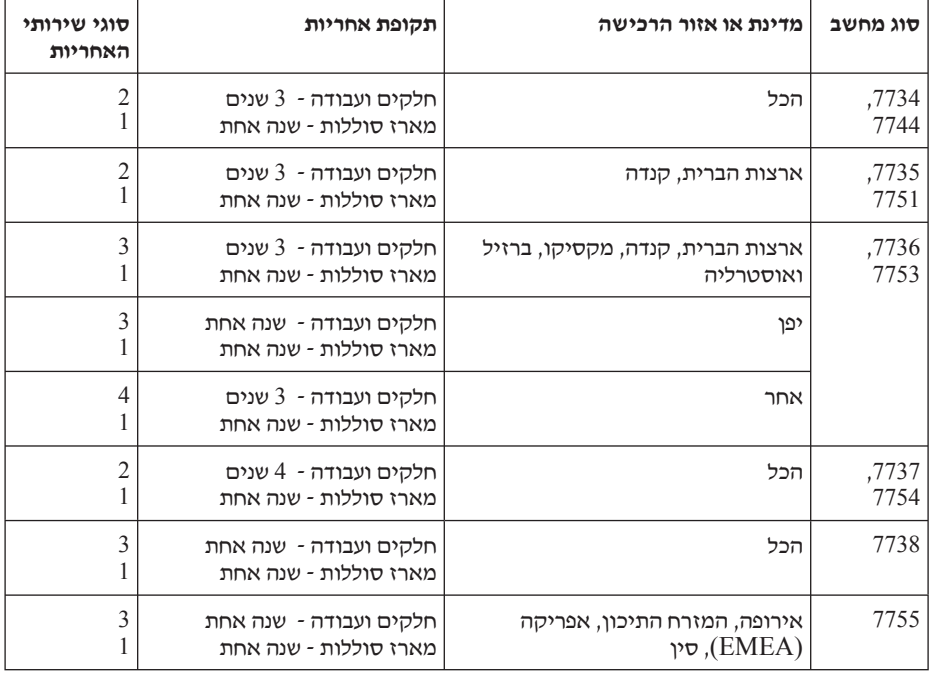

# **סוגים של שירות אחריות**

#### **.1 שירות יחידות להחלפה עצמית ("CRU("**

בשירות CRU, ספק השירות ישלח אליכם יחידה להחלפה עצמית להתקנה. רוב ה-CRU קלים להתקנה, בעוד שאחרים דורשים כישורים טכניים מסוימים וכלי עבודה. מידע והוראות החלפה עבור יחידות להחלפה עצמית מסופקים עם המוצר, והם זמינים לפי בקשתכם מ-Lenovo בכל עת. תוכלו לבקש מספק השירות להתקין יחידות מסוימות להחלפה עצמית תחת אחד מסוגי שירות האחריות האחרים שצוינו עבור המוצר שלכם. התקנה של יחידות חיצוניות להחלפה עצמית (כגון עכברים, מקלדות או צגים) היא באחריותכם. Lenovo מציינת בחומרים המצורפים ליחידה להחלפה עצמית אם יש להחזיר את היחידה הפגומה. כאשר נדרשת החזרה, 1) הוראות החזרה ששולמה מראש ואריזה נשלחות יחד עם היחידה להחלפה עצמית, ו2-) ייתכן שתחויבו בעלות היחידה להחלפה עצמית החלופית אם ספק השירות לא יקבל את היחידה הפגומה בתוך שלושים (30) יום מקבלת החלק החלופי.

#### **.2 שירות באתר הלקוח**

תחת שירות באתר הלקוח, ספק השירות יתקן או יחליף את המוצר באתר הלקוח. עליכם לספק שטח עבודה מתאים שיאפשר פירוק והרכבה מחדש של המוצר של Lenovo. בחלק מהמוצרים, ביצוע תיקונים מסוימים עשוי לדרוש את שליחת המחשב למרכז שירות ייעודי.

#### **.3 שירות שליחות או מרכז שירות**

תחת שירות שליחות או מרכז שירות, המוצר יתוקן או יוחלף במרכז שירות ייעודי, כאשר ספק השירות מטפל במשלוח. אתם תהיו אחראים לניתוק המוצר. יסופקו לכם חומרי אריזה לצורך החזרת המוצר שלכם למרכז שירות ייעודי. שליח יאסוף את המוצר ויעביר אותו למרכז השירות הייעודי. לאחר שהמחשב יתוקן או יוחלף, מרכז השירות יסדיר את החזרת המוצר אליכם.

#### **.4 שירות במסירה או במשלוח דואר על ידי הלקוח**

תחת שירות במסירה או במשלוח דואר, המוצר יתוקן או יוחלף במרכז שירות ייעודי, כאשר אתם מטפלים במשלוח. עליכם למסור או לשלוח בדואר, לפי הוראות ספק השירות (בתשלום מראש שישולם על ידכם, אלא אם יצויין אחרת), את המוצר כשהוא ארוז כהלכה, אל אתר ייעודי. לאחר תיקון או החלפת המוצר, תוכלו לאסוף אותו. אם לא תאספו את המוצר, ספק השירות יוכל להיפטר ממנו כראות עיניו. עבור שירות משלוח בדואר, המוצר יוחזר אליכם על חשבון Lenovo, אלא אם ספק השירות קבע אחרת.

# **נספח ב. יחידות להחלפה עצמית (CRUs(**

יחידות להחלפה עצמית (CRU (הינן חלקי מחשב שהלקוח יכול לשדרג או להחליף. קיימים שני סוגי CRU: פנימי וחיצוני. CRU חיצוניות קלות להתקנה, בעוד ש-CRU פנימיות מצריכות כישורים טכניים מסוימים ובמקרים מסוימים גם כלים כגון מברג. עם זאת, הן היחידות הפנימיות והן החיצוניות בטוחות לסילוק על-ידי המשתמש.

הלקוחות אחראים להחלפה של כל היחידות החיצוניות להחלפה עצמית. יחידות פנימיות להחלפה עצמית ניתנות להתקנה על-ידי הלקוח או על-ידי טכנאי שירות מוסמך Lenovo במהלך תקופת האחריות.

המחשב שלכם מכיל את סוגי היחידות החיצוניות להחלפה עצמית הבאים:

- **CRU חיצוניות (ניתנות לניתוק):** יחידות להחלפה עצמית אלה ניתקות מהמחשב. דוגמאות לסוגי יחידות להחלפה עצמית אלה הן מתאם AC וכבל מתח.
- **CRU חיצוניות עם תפסים:** CRU אלה כוללות תפס שמסייע בסילוק והחלפת החלק. דוגמאות לסוגי CRU אלה כוללות את הסוללה הראשית של המחשב הנייד והתקני Ultrabay כגון כונן אופטי, כונן דיסק קשיח וסוללה מורחבת.

המחשב שלכם מכיל את סוגי היחידות הפנימיות להחלפה עצמית הבאים:

- **CRU פנימיות (ממוקמות מאחורי לוח גישה):** CRU אלה הינן חלקים מבודדים בתוך המחשב שמוסתרות על-ידי לוח גישה, שמאובטח לרוב בבורג אחד או שניים. כאשר לוח הגישה מסולק, רק ה-CRU הספציפית גלויה. דוגמאות לסוגי יחידות להחלפה עצמית אלה הן מודולי זיכרון וכונני דיסק קשיח.
	- **CRU פנימיות (ממוקמות בתוך המחשב):** CRU אלה נגישות רק לאחר פתיחת המארז החיצוני של המחשב. דוגמאות ל-CRU אלה כוללות כרטיסי Mini Express PCI ואת המקלדת המשולבת.

מקוונת מספקת הוראות להחלפת יחידות להחלפה עצמית פנימיות וחיצונית. כדי להפעיל את התוכנית Help Access, לחצו על **Start**) התחל), העבירו את המצביע אל **Programs All**) כל התוכניות) (ב2000- Windows עבור דגמים מסוימים, **Programs** (תוכניות)) ולאחר מכן אל **ThinkVantage**. לחצו על **Help Access**.

בנוסף, מדריך השירות ופתרון הבעיות (מדריך זה) והוראות התקנה מספקים הוראות עבור מספר יחידות להחלפה עצמית קריטיות. אם אינכם מצליחים לגשת להוראות אלה, או אם אתם מתקשים בהחלפת יחידה להחלפה עצמית, תוכלו להשתמש במשאבים נוספים אלה:

**•** המדריך המקוון לתחזוקת חומרה וסרטוני וידאו מקוונים זמינים באתר האינטרנט לתמיכה, בכתובת

http://www.lenovo.com/support/site.wss/document.do?sitestyle=lenovo&lndocid= part-video.

**•** מרכז התמיכה בלקוחות. לקבלת מספר הטלפון של מרכז התמיכה במדינה או באזור שלכם, ראו "רשימת טלפונים ברחבי העולם", בעמוד .45

#### **הערה:**

**השתמשו רק בחלקי מחשב שסופקו על-ידי Lenovo. ראו פרק ,3 'מידע אחריות'** <sup>ב</sup>"מדריך הבטיחות והאחריות" **למידע אחריות אודות היחידות להחלפה עצמית עבור סוג המכונה שלכם.**

הטבלה הבאה מספקת רשימה של יחידות להחלפה עצמית עבור המחשב שברשותכם, והיכן לאתר את הוראות ההחלפה.

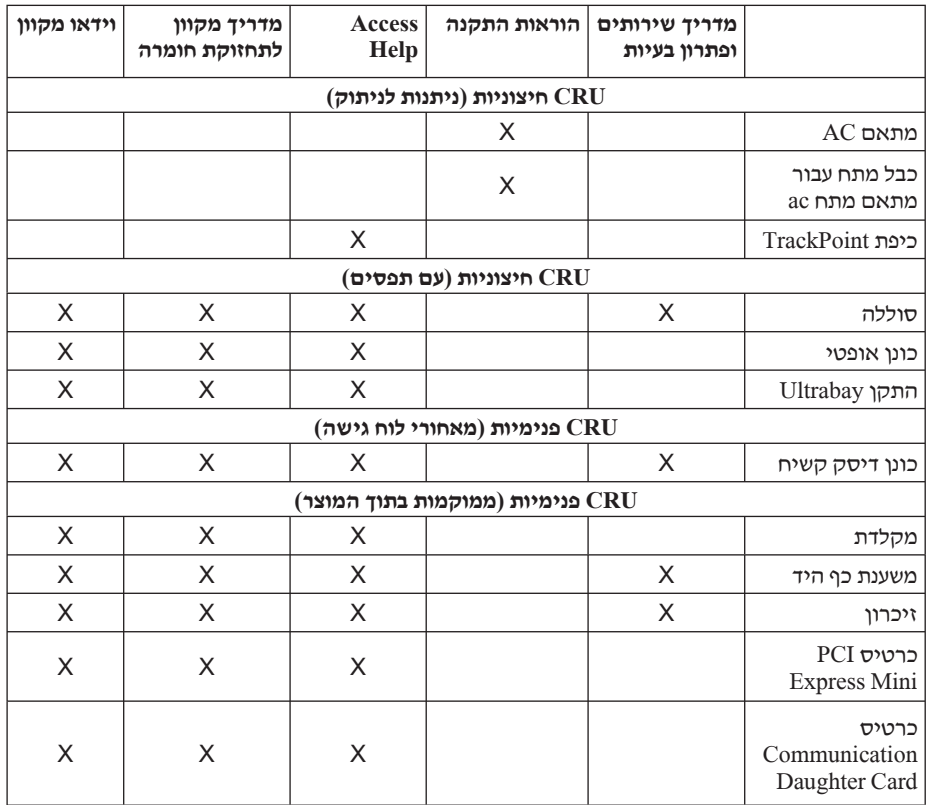

# **נספח ג. תכונות ומפרטים**

#### **תכונות**

#### **מעבד**

• ראו את מאפייני המערכת של המחשב. בצעו את הפעולות שלהלן:

לחצו על **Start**)התחל), לחצו עם לחצן העכבר הימני על **Computer**)מחשב) (ב-Windows XP ו2000- Windows עבור דגמים מסוימים **Computer My**)המחשב שלי)); לאחר מכן, בחרו **Properties**) מאפיינים) מהתפריט הנפתח.

#### **זיכרון**

DDR2 DRAM •

### **התקן אחסון**

• כונן דיסק קשיח 2.5 אינץ'

#### **תצוגה**

הצג הצבעוני משתמש בטכנולוגיית TFT:

- גודל: 14.1 אינץ' מסך רחב רזולוציה:
- LCD: עד 900x,1400 בהתאם לדגם
	- מסך חיצוני: עד 1536x2048
		- גודל: 15.4 אינץ' מסך רחב
			- רזולוציה:
- LCD: עד 1050x,1680 בהתאם לדגם
	- $-2048x1536$  מסך חיצוני: עד
		- בקרת בהירות
		- ThinkLight® •
	- מצלמה משולבת (בדגמים מסוימים)

#### **מקלדת**

- קורא טביעת אצבע (בדגמים מסוימים)
	- ,89 90 או 94 מקשים
- (touch pad-ו TrackPoint) ®) UltraNav
	- פונקצית מקש Fn
	- לחצן ThinkVantage
	- לחצנים לבקרת עוצמת הקול

#### **ממשק**

- מחבר למסך חיצוני
- שקע לאוזניות סטריאופוניות
	- שקע למיקרופון
	- 3 מחברי USB
- מחבר 1394 IEEE) בדגמים מסוימים)
	- מחבר טלפון 11RJ
	- מחבר אתרנט 45RJ
		- משופר
			- דק
		- מחבר עגינה
- מחבר Video חיצוני (Video-S) (בדגמים מסוימים)

### **Media Flash או Smart Card ,PC Card, ExpressCard עבור לכרטיסים משולב חריץ Card) בהתאם לדגם)**

- ExpressCard-ו PC Card
	- Smart Card-ו PC Card •
- Card PC וקורא כרטיסי מדיה דיגיטלית 4 ב1-

#### **כונן אופטי**

לדגם בהתאם Multi-Burner או Combo ,DVD-ROM ,CD-ROM כונן•

#### **תכונות רשת אלחוטית**

- רשת LAN אלחוטית משולבת (בדגמים מסוימים)
	- Bluetooth משולב (בדגמים מסוימים)
- רשת WAN אלחוטית משולבת (בדגמים מסוימים)

#### **קורא מדיה דיגיטלי (בדגמים מסוימים)**

• חריץ קורא מדיה דיגיטלי 4 ב1-

#### **מפרטים**

# **גודל**

#### **דגם מסך רחב 14.1 אינץ'**

- רוחב: 335.5 מ"מ
	- עומק: 238 מ"מ
- גובה: 27.6 עד 31.9 מ"מ

#### **דגם מסך רחב 15.4 אינץ'**

- רוחב: 358.4 מ"מ
	- עומק: 260 מ"מ
- גובה: 35.3 עד 38.5 מ"מ

#### **סביבה**

- גובה מקסימלי ללא שמירת לחץ קבוע: 3048 מ' (10,000 רגל)
	- טמפרטורה
	- בגבהים של עד 2438 מ' (8000 רגל)
	- (F°95 עד 41°F) 35°C עד 5°C :בפעולה -
	- במנוחה: °5 עד C43°) 41° עד °109F(
		- בגבהים מעל 2438 מ' (8000 רגל)
- טמפרטורה מקסימלית בפעולה בתנאים ללא שמירה על לחץ קבוע : C31.3°) F 88°(

#### **הערה:**

במהלך הטעינה של מארז הסוללות, הטמפרטורה של הסוללה חייבת להיות C10°) F50° (לפחות.

- לחות יחסית:
- בפעולה: 8% עד 80%
- במנוחה: 5% עד 95%

#### **פלט חום**

(לדגם בהתאם (מקסימום) 307 Btu/hr) 90 W או מקסימום) 222 Btu/hr) 65 W •

#### **מקור חשמל (מתאם AC(**

- מתח מבוא גל סינוס בתדר 50 עד Hz 60
- מתח מבוא של מתאם AC: AC V ,100-240 50 עד Hz 60

#### **מארז סוללות**

#### **דגם מסך רחב 14.1 אינץ'**

- מארז סוללות ליתיום-יון (Ion-Li(
- $-14.4$  V dc או  $-10.8$  או  $-1$
- קיבולת: AH 2.6 או AH ,5.2 בהתאם לדגם

#### **דגם דגם מסך רחב 15.4 אינץ'**

- מארז סוללות ליתיום-יון (Ion-Li(
	- מתח נומינלי: DC V 10.8
- קיבולת: AH 4.8 או AH ,7.8 בהתאם לדגם

#### **משך חיי סוללה**

• לבדיקת אחוז החשמל הנותר בסוללה, בדקו את מחוון החשמל שבשורת המשימות.

#### **מערכת הפעלה**

• למערכות הפעלה שתומכות במחשב שברשותכם, ראו .http://www.lenovo.com/think/support

מפרטים

# **נספח ד. הודעות**

#### **הודעות**

ייתכן ש-Lenovo לא תציע את המוצרים, את השירותים או את המאפיינים הנדונים במסמך זה בכל המדינות. לקבלת מידע על המוצרים והשירותים הזמינים כעת באזורכם, פנו לנציג Lenovo המקומי. התייחסות למוצר, לתוכנה או לשירות של Lenovo אינה קובעת או מרמזת על כך שניתן להשתמש אך ורק במוצרים, בתוכנות או בשירותים המוזכרים של Lenovo. במקומם, ניתן להשתמש בכל מוצר, תוכנה או שירות בעלי תפקודיות שוות ערך, שאינם מפרים את זכויות הקניין הרוחני של Lenovo. עם זאת, על המשתמש מוטלת האחריות לבדוק ולאמת את הפעולות של כל מוצר, תוכנה או שירות שאינם של Lenovo.

ייתכן שבידי Lenovo פטנטים או בקשות ממתינות לפטנטים המכסים נושאים המתוארים במסמך זה. קבלת מסמך זה אינה מקנה רשיון לפטנטים אלו. תוכלו לשלוח בקשות לרשיון, בכתב, אל:

> Lenovo (United States), Inc. Think Place - Building One Morrisville, NC 27560  $IISA$ Attention: Lenovo Director of Licensing

LENOVO מספקת פרסום זה "כמות שהוא" ללא אחריות כלשהי, מפורשת או מכללא, ובכלל זה, ומבלי לפגוע בכלליות האמור לעיל, אחריות מכללא בנוגע לאי-הפרה, לסחירות או להתאמה למטרה מסוימת. מדינות מסוימות אינן מתירות ויתור על אחריות מפורשת או אחריות מכללא בעסקאות מסוימות ולכן, ייתכן שהצהרה זו לא תחול עליכם.

מידע זה יכול לכלול אי דיוקים טכניים וטעויות טיפוגרפיות. המידע שלהלן מתעדכן מפעם לפעם. השינויים ישולבו במהדורות החדשות של פרסום זה. Lenovo עשויה להכניס שיפורים ו/או שינויים במוצרים ו/או בתוכנות המתוארים בפרסום זה בכל זמן וללא הודעה מוקדמת.

המוצרים המתוארים במסמך זה אינם מיועדים לשימוש במערכות השתלת איברים או באמצעי הצלת חיים אחרים, שבהם תקלה עלולה לגרום לפציעה או למוות. המידע הכלול במסמך זה אינו משפיע על, או משנה, את מפרטי המוצרים או כתבי האחריות של Lenovo. אין דבר במסמך זה העשוי להתפרש כרשיון או כפיצוי, מפורשים או משתמעים, תחת זכויות הקניין הרוחני של Lenovo או של חברות צד שלישי. כל המידע הכלול במסמך זה התקבל בהפעלה בסביבה מסוימת, והוא מוצג להמחשה בלבד. התוצאות המתקבלות בסביבות הפעלה אחרות עשויות להיות שונות. Lenovo עשויה להשתמש במידע שתספקו לה או להפיץ אותו בכל אופן שתמצא לנכון, מבלי שהדבר יצור מחויבות כלשהי כלפיכם.

ההפניות בפרסום זה לאתרי אינטרנט שאינם של Lenovo ניתנות למטרות נוחות בלבד ואינן מהוות בשום צורה שהיא אישור של אתרים אלו. המידע באתרי אינטרנט אלה אינו מהווה חלק ממשאבי המידע עבור מוצר Lenovo זה, והשימוש באתרים אלה הוא על אחריותכם בלבד.

כל נתוני הביצוע הכלולים כאן נקבעו בסביבה מבוקרת. לפיכך, התוצאות המתקבלות בסביבות הפעלה אחרות עשויות להיות שונות. מדידות מסוימות התבצעו במערכות פיתוח, ואין אחריות שמדידות אלה יהיו זהות במערכות הזמינות מסחרית. יתר על כן, מדידות מסוימות הן אומדן משוער. התוצאות הממשיות עשויות להיות שונות. על המשתמשים במסמך זה לוודא את הנתונים הישימים בסביבה המסוימת שלהם.

### **הודעה בנוגע לפלט טלוויזיה**

ההערה להלן חלה על דגמים הכוללים תכונת פלט טלוויזיה מותקנת מראש.

במוצר זה נעשה שימוש בטכנולוגיה להגנה על זכויות יוצרים, המוגנת באמצעות פטנטים וזכויות קניין רוחני אחרות. השימוש בטכנולוגיה זו להגנה על זכויות יוצרים מחייב קבלת אישור של Macrovision והוא מיועד להקרנה ביתית ולהקרנות מוגבלות אחרות, אלא אם Macrovision נתנה אישור אחר. הנדסה לאחור (engineering Reverse (ופירוק התוכנה למרכיבים (disassembly (אסורים.

# **הודעות על פליטה אלקטרונית**

המידע שלהלן נוגע למחשבי 61R ThinkPad מהדגמים ,7642 ,7643 ,7644 ,7645 ,7646 ,7647 ,7754 ,7753 ,7751 ,7744 ,7743 ,7742 ,7738 ,7737 ,7736 ,7735 ,7734 ,7733 ,7732 ,7648 ,7755 ,8914 ,8918 ,8919 ,8920 ,8927 8928 ו.8929-

# **הצהרה של הוועדה הפדרלית לתקשורת (FCC(**

ציוד זה נבדק ונמצא תואם למגבלות התקן ספרתי B Class, בהתאם לחלק 15 של חוקי FCC. הגבלות אלה נועדו לספק הגנה סבירה כנגד הפרעה מזיקה בהתקנה באזור מגורים. ציוד זה מפיק, משתמש ויכול להקרין אנרגיה בתדר רדיו ולכן התקנה ושימוש בציוד זה שלא בהתאם להוראות, עלולים לגרום להפרעות מזיקות לתקשורת רדיו. עם זאת, אין כל ערובה שלא יהיו הפרעות בהתקנה מסוימת. אם ציוד זה גורם להפרעות מזיקות בקליטת רדיו או בקליטת טלוויזיה, דבר שאותו ניתן לקבוע באמצעות כיבוי והדלקה של הציוד, על המשתמש לנסות ולתקן את ההפרעה באמצעות אחד או חלק מהאמצעים האלה:

- כיוון מחדש או מיקום מחדש של אנטנת הקליטה.
	- הגדלת המרחק בין הציוד ובין המקלט.
- חיבור הציוד לשקע במעגל שונה מהמעגל אליו מחובר המקלט.
- התייעצות עם משווק מורשה או עם נציג שירות לשם קבלת עזרה.

כדי לעמוד במגבלות הפליטה של ה-FCC, יש להשתמש בכבלים ובמחברים מסוככים כהלכה.
כבלים ומחברים מתאימים זמינים מהמשווקים המורשים של Lenovo. Lenovo אינה אחראית להפרעות רדיו או להפרעות טלוויזיה, שנגרמו בגלל שימוש בכבלים או במחברים שלא מהסוג המומלץ או בגלל שינויים והתאמות בלתי מאושרים בציוד זה. שינויים והתאמות בלתי מאושרים יכולים לבטל את סמכותו של המשתמש להפעיל את הציוד.

התקן זה עומד בדרישות חלק 15 של חוקי FCC. ההפעלה כפופה לשני התנאים שלהלן: (1) התקן זה אינו יכול לגרום להפרעה מזיקה, ו-(2) התקן זה חייב לקבל כל הפרעה נקלטת, כולל הפרעה שעלולה לגרום לפעולה בלתי רצויה.

הצד האחראי:

 Lenovo (United States) Incorporated 1009 Think Place - Building One Morrisville, NC 27650 U.S.A. טלפון: 294-5900 (919)

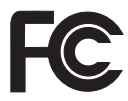

## **הצהרת תאימות לתקן התעשייה בקנדה בדבר פליטת לייזר B Class**

ות ICES-003 זה עומד בדרישות 10ES-003 הקנדי.

## **Avis de conformité à la réglementation d'Industrie Canada**

Cet appareil numérique de la classe B est conforme à la norme NMB-003 du Canada.

#### **הצהרת תאימות לדירקטיבה של הקהילה האירופית**

מוצר זה עומד בדרישות ההגנה המפורטות בדירקטיבה EEC89/336/ של מועצת האיחוד האירופי להערכה ולהתאמה של החוקים של המדינות החברות המתייחסים לתאימות אלקרומגנטית. Lenovo לא תהיה אחראית לאי-עמידה בדרישות ההגנה שנגרמה בגלל שינויים לא מומלצים במוצר, לרבות הוספה של כרטיסים אופציונליים שאינם מתוצרת Lenovo.

ציוד זה נבדק ונמצא תואם למגבלות התקן ספרתי B Class בהתאם ל-European22/ CISPR 55022 EN Standard. ההגבלות על ציוד מסוג B Class נקבעו עבור סביבות מגורים טיפוסיות, כדי לספק הגנה מספקת מפני הפרעה להתקני תקשורת ברשיון.

יש להשתמש בכבלים ובמחברים מסוככים כהלכה כדי להפחית את האפשרות להפרעה לתקשורת רדיו וטלוויזיה ולציוד חשמלי או אלקטרוני אחר. כבלים ומחברים מתאימים זמינים מהמשווקים המורשים של Lenovo .Lenovo לא תקבל אחריות על כל הפרעה הנגרמת כתוצאה משימוש בכבלים ובמחברים שאינם מומלצים.

### **יפנית VCCI Class B הצהרת**

この装置は、情報処理装置等電波障害自主規制協議会(VCCI)の基準に基 づくクラスB情報技術装置です。この装置は、家庭環境で使用することを目的と していますが、この装置がラジオやテレビジョン受信機に近接して使用されると、 受信障害を引き起こすことがあります。

取扱説明書に従って、正しい取り扱いをして下さい。

#### **הצהרה אודות WEEE EU**

האיחוד במדינות רק חל Waste Electrical and Electronic Equipment (WEEE) סימון האירופי (EU (ובנורווגיה. התקנים מסוימים נושאים תווית בהתאם להנחיית האיחוד האירופי הנחייה זו מגדירה את המסגרת (WEEE). הנחייה זו מגדירה את המסגרת (WEEE). להחזרה ולמיחזור של התקנים משומשים, כפי שחל ברחבי האיחוד האירופאי. תווית זו מוצמדת למוצרים שונים כדי לציין שאין להשליך את המוצר, אלא להחזירו בסוף חייו בהתאם להנחייה זו.

בהתאם ל-IV Annex של הנחיית WEEE, על משתמשים בציוד חשמלי ואלקטרוני להימנע מהשלכת מוצרי EEE בסוף חייהם לאשפה העירונית הרגילה, אלא להשתמש באפשרויות האיסוף הזמינות להחזרה, מיחזור ושחזור של מוצרי WEEE, כדי לצמצם את ההשפעה הפוטנציאלית של מוצרי EEE על הסביבה ועל הבריאות עקב הימצאותם של חומרים מסוכנים. לקבלת מידע נוסף .http://www.lenovo.com/lenovo/environment :בכתובת בקרו ,WEEE אודות

#### **הודעה למשתמשים בארצות הברית**

מידע אודות חומרים פרכלורטיים בקליפורניה:

מוצרים המכילים סוללות ליתיום CR) מגנזיום דו-חמצני) בגודל מטבע עשויים להכיל פרכלורט.

חומר פרכלורטי – יש לטפל בזהירות. .http://www.dtsc.ca.gov/hazardouswaste/perchlorate ראו

### **הצעה לתוכנת Lotus IBM**

**אודות ההצעה לרוכשים של מחשבי ThinkPad עם XP Windows:** כרוכשים זכאים שקנו מחשב ThinkPad עם מערכת ההפעלה XP Windows, אתם מקבלים רשיון מוגבל יחיד ללקוח RNotes Lotus" עצמאי" ורשיון יחיד לתוכנה RSmartSuite Lotus. רשיונות אלו מתירים לכם להתקין תוכנות אלו במחשב ThinkPad ולהשתמש בהן, תוך שימוש באחת מהאפשרויות שלהלן:

**על ההצעה עבור מחשבי ThinkPad עם Vista Windows:** כרוכשים זכאים שקנו מחשב ThinkPad עם מערכת ההפעלה Vista Windows, אתם מקבלים רשיון מוגבל יחיד ללקוח Notes Lotus" עצמאי". רשיונות אלו מתירים לכם להתקין תוכנות אלו במחשב ThinkPad ולהשתמש בהן, תוך שימוש באחת מהאפשרויות שלהלן:

- **• תקליטור ההתקנה של תוכנות אלו אינו נכלל בהצעה זו. אם עדיין אין ברשותכם את המדיה המתאימה של Client Notes Lotus או מדיית תוכנות SmartSuite Lotus** , תוכלו להזמין תקליטור ולהתקין את התוכנה במחשב. לקבלת מידע נוסף, ראו "כדי להזמין תקליטור", בעמוד .66
	- **• אם כבר יש ברשותכם עותק ברשיון של התוכנה**, תוכלו להכין עותק נוסף של התוכנה שברשותכם ולהשתמש בו.

**אודות Notes Lotus IBM:** כלקוח Notes עבשימוש מוגבל ועצמאי תוכלו לשלב את המשאבים החשובים ביותר של ניהול הודעות, ניהול שיתוף הפעולה וניהול מידע האישי (PIM – (כגון דואר אלקטרוני, לוח שנה, רשימת מטלות – ומאפשר לכם לגשת אליהם כשאתם מחוברים לרשת או כאשר אתם מנותקים ממנה. הרשיון העצמאי אינו מקנה את הזכות לגשת לשרתים כלשהם של עם זאת, ניתן לשדרג רשיון עצמאי זה לרשיון Notes ועשמאי זשת, IBM® Lotus Domino® מופחת.

לקבלת מידע נוסף, בקרו בכתובת http://www.lotus.com/notes.

**אודות SmartSuite Lotus IBM:** תוכנת SmartSuite Lotus כוללת יישומים רבי עוצמה בעלי מאפיינים חוסכים בזמן, המסייעים לכם בתחילת העבודה ומדריכים אתכם במשימות ספציפיות.

- תמלילים מעבד Lotus Word Pro®
	- י ב-Lotus 1-2-3 גיליון אלקטרוני
- למצגות גרפיקה Lotus Freelance Graphics®
	- Lotus Approach® מסד נתונים
- י Lotus Organizer® ניהול זמן, אנשי קשר ומידע
	- RFastSite Lotus פרסום אתרי אינטרנט
	- SmartCenter Lotus מנהל מידע באינטרנט

**תמיכת לקוחות:** לקבלת מידע על תמיכה בהתקנה הראשונית של התוכנית ולקבלת מספרי טלפון של התמיכה, בקרו בכתובת האינטרנט support/think/com.lenovo.www://http. כדי לרכוש תמיכה טכנית מעבר לתמיכה בהתקנה הראשונית, בקרו בכתובת האינטרנט .http://www.lotus.com/passport

 **Agreement License Program International:**) הסכם רשיון בינלאומי לתוכנית) התוכנה המוענקת לכם ברשיון במסגרת הצעה זו אינה כוללת שדרוגי תוכנה או תמיכה טכנית והיא כפופה לתנאים ולהתניות של Agreement License Program International IBM) הסכם רשיון בינלאומי לתוכנות של IBM) IPLA(, המצורף לתוכנה. שימוש שלכם בתוכניות Notes Lotus ו-SmartSuite Lotus המתוארת בהצעה זו מהווה קבלה של תנאי הצעה זו ושל הסכם ה-IPLA. לקבלת מידע נוסף על IPLA IBM, בקרו בכתובת

.חוזרת למכירה מיועדות אינן אלו תוכניות .http://www.ibm.com/software/sla/sladb.nsf

**הוכחת זכאות:** שמרו את הוכחת הרכישה של מחשב ThinkPad המזכה בהצעה ואת מסמך ההצעה, כהוכחת זכאות.

#### **רכישת שדרוגים, רשיונות נוספים ותמיכה טכנית**

שדרוגי תוכנה ותמיכה טכנית זמינים בתשלום במסגרת תוכנית RAdvantage Passport של IBM.  $\rm~Lotus^{\circledR}$  לקבלת מידע על רכישת רשיונות נוספים לתוכנית Notes, לתוכנית SmartSuite ולמוצרי .http://www.lotus.com/passport אחרים, בקרו בכתובת http://www.lotus.com/passport

#### **כדי להזמין תקליטור:**

**חשוב:** במסגרת הצעה זו, תוכלו להזמין תקליטור אחד לרשיון. תצטרכו לספק את המספר הסידורי בן 7 הספרות של מחשב ThinkPad החדש שרכשתם. התקליטור ניתן ללא תשלום. עם זאת, ייתכן שתחומי השיפוט המקומיים יטילו מכסים ומיסים רלוונטיים או יגבו הוצאות משלוח. זמן המשלוח: 10 עד 20 ימי עבודה מקבלת בקשתכם.

התקשרו למספר **-**800-690-3899**בארה"<sup>ב</sup> או בקנדה:**

#### **במדינות אמריקה הלטינית:**

דרך האינטרנט: com.modusmedia.smartsuite://http**-**כתובת דואר:

IBM - Lotus Notes and SmartSuite Program Modus Media International 501 Innovation Avenue Morrisville, NC, USA 27560

פקס: 919-405-4495 לבירורים על הזמנה, פנו אל: smartsuite\_ibm@modusmedia.com

#### **:אירופה במדינות-**

http://ibm-apel.modus.com/ :האינטרנט דרך כתובת דואר: Lotus Fulfillment, ModusLink Kft. 1222 Budapest, Nagytetenyi ut 112 Hungary לבירורים על הזמנה, פנו אל: ibm\_smartsuite@modusmedia.com דרך האינטרנט: com.modusmedia.smartsuite://http**-במדינות אסיה הפסיפית:** כתובת דואר: IBM - Lotus Notes and SmartSuite Program Modus Media International eFulfillment Solution Center 750 Chai Chee Road #03-10/14, Technopark at Chai Chee, Singapore 469000 פקס: 5830 6448 +65 לבירורים על הזמנה, פנו אל: Smartsuiteapac@modusmedia.com

#### **סימנים מסחריים**

המונחים שלהלן הם סימנים מסחריים של Lenovo בארצות הברית ו/או במדינות אחרות:

Lenovo ThinkPad PS/2 Rescue and Recovery ThinkLight **TrackPoint** ThinkVantage Ultrabay Ultrabay Enhanced UltraNav

המונחים שלהלן הם סימנים מסחריים של Corporation Machines Business International בארצות הברית ו/או במדינות אחרות:

> IBM) בשימוש תחת רשיון) Lotus 1-2-3

Approach Domino Lotus FastSite Freelance Graphics Notes Lotus Organizer SmartSuite Word Pro Passport Advantage

Microsoft Corporation של מסחריים סימנים הם Windows Vista-ו Windows ,Microsoft בארצות הברית ו/או במדינות אחרות.

שמות אחרים של חברות, מוצרים או שירותים עשויים להיות סימנים מסחריים או סימני שירות של בעליהם.

# **אינדקס**

# **A**

1 Access Help

# **I**

International Warranty Service (שירות אחריות בינלאומי) 45

# **P**

11 PC-Doctor for Windows 1 Productivity Center

# **R**

29 Rescue and Recovery

# **א**

אבחון כונן דיסק קשיח 11 מערכת 12 אבחון בעיות 11 אינטרנט עזרה 43 אמצעי בטיחות 10 אפשרויות התאוששות 29

## **ב**

בעיה בהתקן הצבעה 20 בעיות אבחון 11 אתחול 26 כונן דיסק קשיח 25 מסך המחשב 21 מצב המתנה 20 מצב שינה 20 מקלדת 19 ניהול צריכת חשמל 20 סוללה 24 סיסמה 19 פתרון בעיות 13 קורא טביעות אצבע 26

בעיות אחרות 27 בעיות אתחול 26

# **ה**

הגדרת תצורה 27 הודעה למשתמשים בארצות הברית 64 סביבתית עבור האיחוד האירופי 64 בנוגע לפלט טלוויזיה 62 הודעות 61 הודעות שגיאה 13 הודעות תקינה 1 הוראות התקנה 1 החלפה, סוללה 31 הצהרת FCC 62 התקנת מערכת הפעלה 11

# **ז**

זיכרון החלפה 36

## **ח**

חיפוש מידע 1

# **ט**

טיפול במחשב 3 טיפול במחשב בזהירות 3 טיפול במחשב בעדינות 4

יחידות להחלפה עצמית (CRU (**<sup>י</sup>** רשימת חלקים 55

# **כ**

כונן דיסק קשיח בעיה 25 שדרוג 32

# **ל**

לחצן ThinkVantage 2

## **מ**

מאפייני חומרה 10 מדיית אחסון טיפול 5 מדריך הבטיחות והאחריות 1 מידע אחריות ,51 11 מכסה המחשב ניקוי 6 מניעת בעיות 10 מסך המחשב בעיות 21 מפרטי חומרה 10 מפרטים 58 מצב המתנה בעיות 20 מצב שינה בעיות 20 מקלדת בעיות 19 ניקוי 6 מרכז התמיכה בלקוחות ,45 ,43 11 **נ** ניהול צריכת חשמל בעיות 20

ניקוי מכסה המחשב 6 מקלדת 6 צג המחשב 7 נשיאת המחשב 4

## **ס**

סוללה בעיות 24 החלפה 31

סימנים מסחריים סיסמה בעיות הגדרה

#### **ע**

עזרה באינטרנט מרכז התמיכה בלקוחות עזרה ושירות עצות חשובות

#### **פ**

פתרון בעיות

### **צ**

צג המחשב ניקוי

# **ק**

קורא טביעות אצבע בעיות טיפול קראו תחילה v

#### **ש**

שאלות נפוצות שגיאות ללא הודעות שדרוג התקנים כונן דיסק קשיח שחזור נתונים שחזור תוכן שהותקן מראש

#### **ת**

תוכנית השירות להגדרת BIOS 27 תכונות ומפרטים תקליטורי התאוששות

 Part Number: 42W9895 Printed in China

(1P) P/N: 42W9895